# **SIEMENS**

# **Hochauflösender 38 cm/15" LCD-Monitor SCD 1597**

**Betriebsanleitung** 

# **SCD 1597-I (3)**

**6AV8100-1AA00-1AA1** 

# **SCD 1597-IT (3)**

**6AV8100-1AB00-1AA1** 

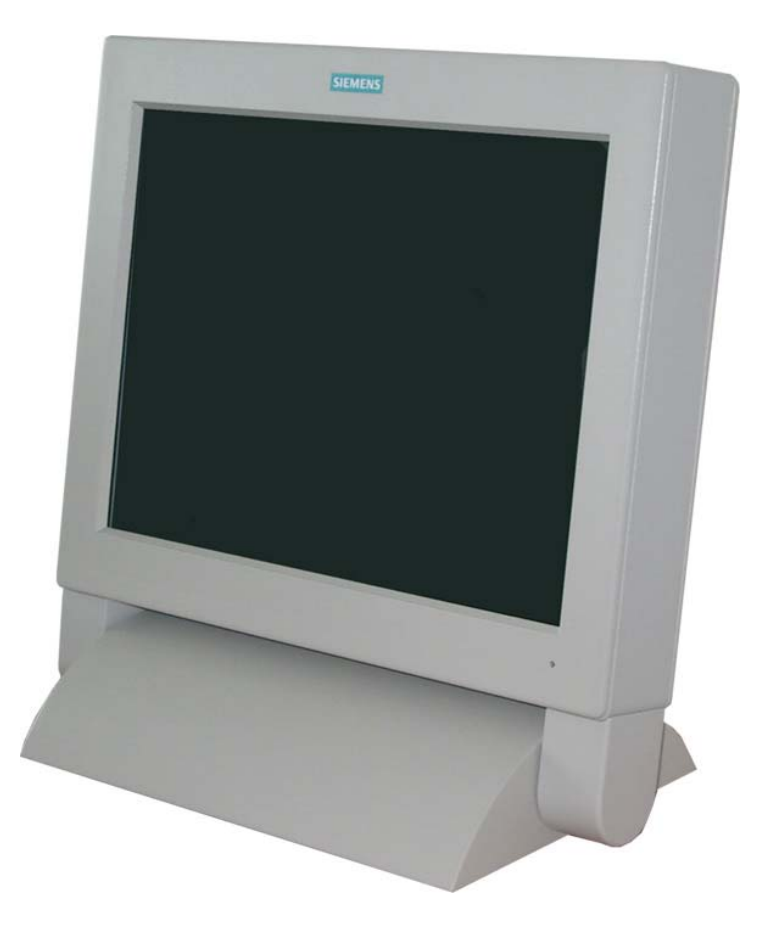

# © **Copyright Siemens AG**

Weitergabe sowie Vervielfältigung dieser Unterlagen, Verwertung und Mitteilung ihres Inhaltes sind nicht gestattet, soweit nicht ausdrücklich zugestanden. Zuwiderhandlungen verpflichten zu Schadenersatz. Alle Rechte vorbehalten.

© 2006 All rights reserved

# **Inhalt**

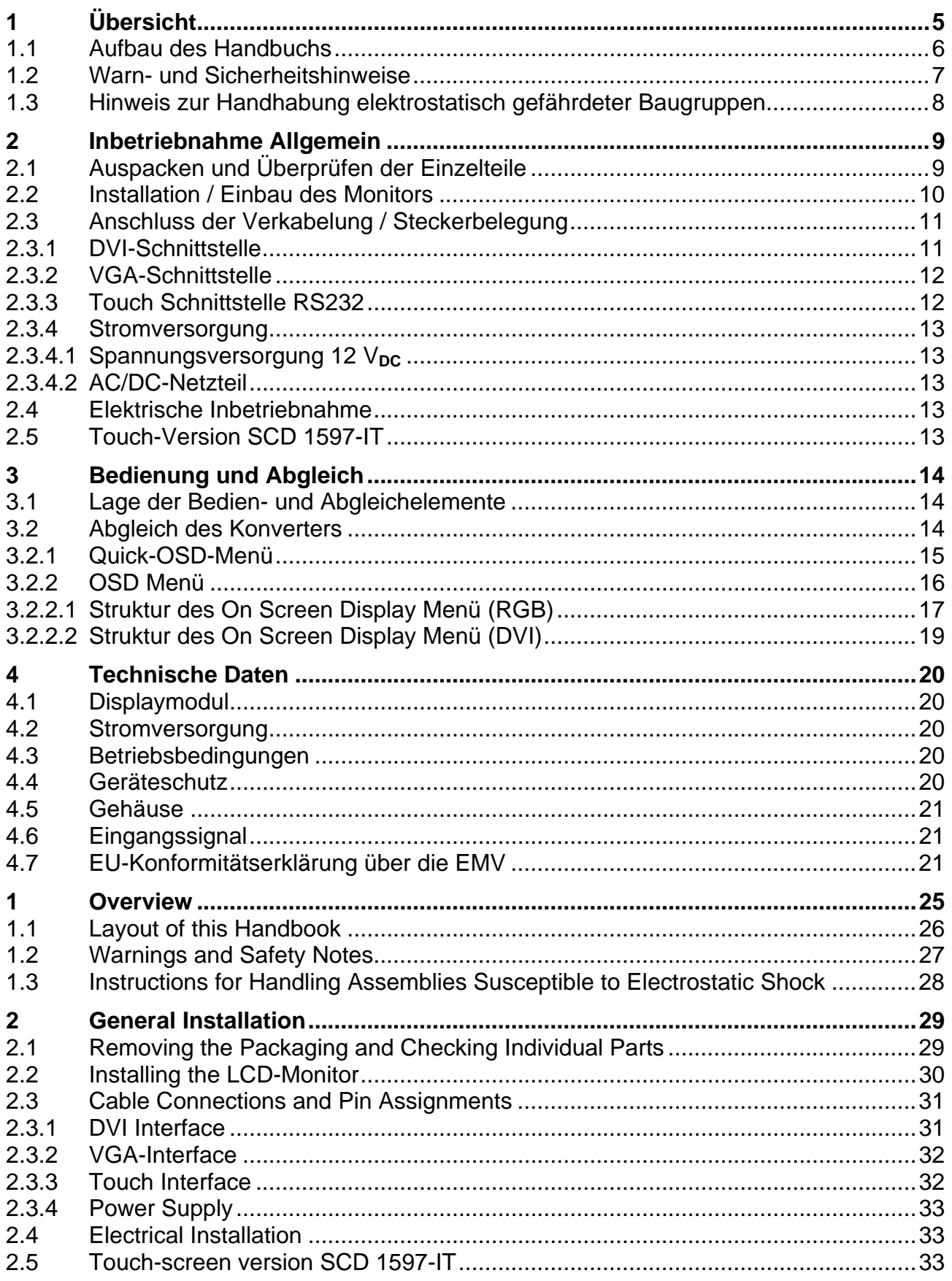

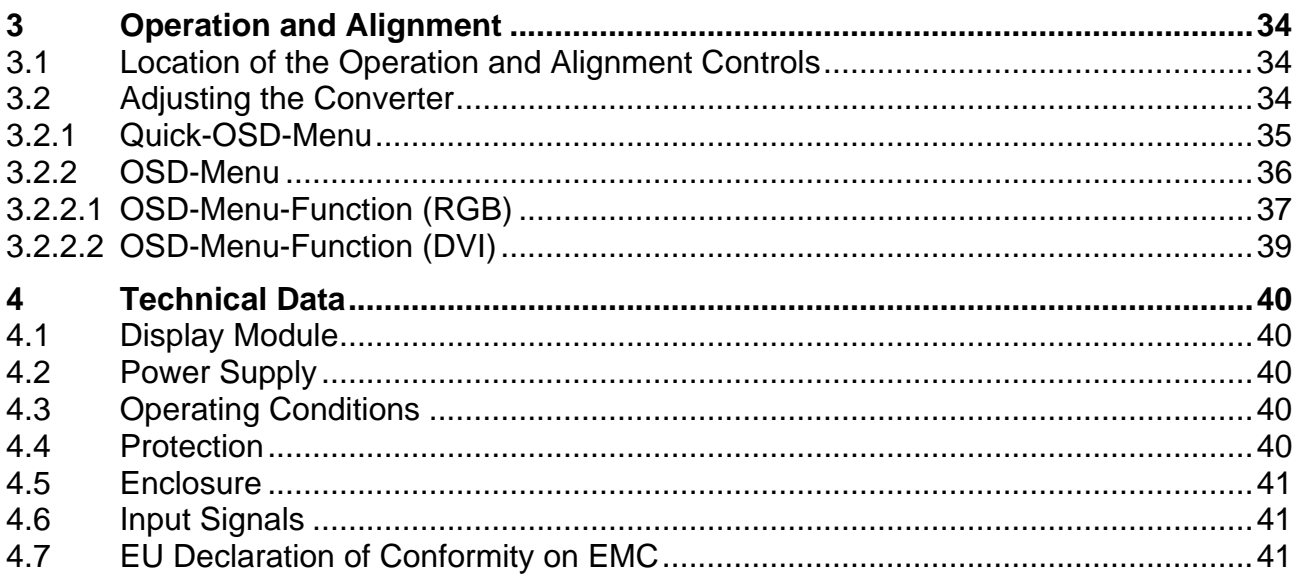

# Abbildungen

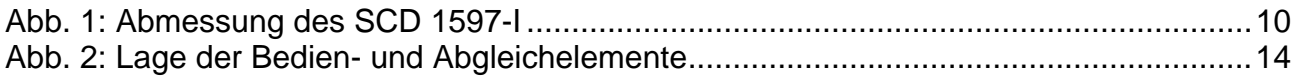

# <span id="page-4-0"></span>**1 Übersicht**

Das LCD-Monitor SCD 1597-I wurde speziell für den industriellen Bereich entwickelt und konstruiert. Er findet sein Einsatzgebiet da, wo es die Platzverhältnisse und Umgebungsbedingungen nicht zulassen, einen herkömmlichen CRT-Monitor einzusetzen.

Durch die kompakte Bauweise eröffnet sich dem SCD 1597-I ein breites Einsatzspektrum, das sich vom klimatisierten Rechnerraum bis hin zum maschinennahen Einsatz erstreckt. Wie alle Industriesysteme ist der Monitor für die speziellen Anforderungen der Industrie, wie Resistenz gegenüber elektromagnetischer Strahlung und Temperaturbeständigkeit ausgelegt.

Durch Einsatz der zukunftsweisenden LCD-Technologie in diesem Monitor sind Verzerrungen der Bildgeometrie und Farbflecken kein Thema mehr. Der LCD-Monitor liefert selbst bei niedrigen Bildwechselfrequenzen von 50 Hz noch flimmerfreie Bilder. Somit wird der SCD 1597-I auch höchsten ergonomischen Ansprüchen gerecht. Kleine Bildauflösungen werden formatfüllend auf dem Monitor dargestellt.

Der SCD 1597-I kann bis zu 16,2 Mio. Farben gleichzeitig darstellen. Somit sind Darstellungen von Echtfarbbildern und Videos ohne Probleme möglich. Der SCD 1597-I beinhaltet eine Konvertereinheit, die es ermöglicht, ihn mit einem Standard analogen VGAoder digital DVI Signal anzusteuern. Die Kompatibilität zu herkömmlichen CRT-Monitoren ist somit gewährleistet.

Durch das übersichtlich gestaltete OSD (On Screen Display) ist der Abgleich des Monitors sehr einfach. Durch die Funktion "Automatischer Abgleich" gehören langwierige Einstellung wie Bildlage und Phase der Vergangenheit an. Ein Knopfdruck und der Monitor führt seinen Abgleich selbst durch.

Der SCD 1597-I ist mit einem aktiven 15"-TFT-Displaymodul ausgerüstet. Die maximale Auflösung beträgt 1.024 x 786 Pixel. Durch das integrierte Power-Managementsystem VESA DPMS wird der Leistungsverbrauch bei Abschalten der Synchronisationssignale vom Rechnersystem gegenüber dem "Normalbetrieb" erheblich gesenkt.

# <span id="page-5-0"></span>**1.1 Aufbau des Handbuchs**

Das vorliegende Handbuch soll bei der Installation und Bedienung des LCD-Monitors hilfreich zur Seite stehen. Es wurde so strukturiert, dass auch unerfahrene Anwender alle notwendigen Informationen erhalten. Die Kapitel sind übersichtlich nach Themenbereichen geordnet.

Im Einzelnen gliedert sich das Handbuch wie folgt:

- Kapitel 1 Einführung Dieses Kapitel gibt eine kurze Beschreibung des SCD 1597-I. Weiterhin wird auf Eigenschaften, Einsatzbereich und Besonderheiten hingewiesen.
- Kapitel 2 Inbetriebnahme Hier geht es im Wesentlichen um vorbereitende Arbeiten wie den Einbau / die Aufstellung des Gerätes und seine Verkabelung.
- Kapitel 3 Bedienung Dieses Kapitel beschreibt alle Bedien- und Abgleichelemente des SCD 1597-I.
- Kapitel 4 Technische Daten In diesem Kapitel werden alle technischen Daten wie Abmessungen, Spannungsversorgung, Umweltbedingungen und EMV-Daten dargestellt.
- Wichtig: Wir sind stets bemüht, die Qualität der Dokumentationen dem hohen Standard der Produkte anzupassen. Wir sind dankbar für jegliche Unterstützung Seitens unserer Kunden.

# <span id="page-6-0"></span>**1.2 Warn- und Sicherheitshinweise**

### *Transport*

Der Transport sollte ausschließlich in der Originalverpackung vorgenommen werden. Nur so ist das Gerät optimal vor Stößen und Schlägen geschützt.

### *Aufstellung*

Bei der Inbetriebnahme muss beachtet werden, dass durch den Transport bzw. die Lagerung, keine Feuchtigkeit (Betauung) im Gerät entstanden ist. Weitere zur Aufstellung wichtige Daten sind dem Kapitel "Technische Daten" zu entnehmen.

### *EMV*

Das vorliegende Gerät dient als Einbaukomponente in einer industriellen Anwendung. Der Betreiber der Gesamtanlage ist zur Einhaltung der elektromagnetischen Verträglichkeit nach dem EMV-Gesetz angehalten.

#### *Reparaturen*

Vor dem Öffnen des Gerätes ist die Versorgungsspannung abzuschalten. Das Öffnen ist nur von autorisiertem Fachpersonal durchzuführen.

Erweiterungen oder Änderungen des Gerätes können das System beschädigen oder das EMV - Verhalten beeinflussen.

#### *Reinigung*

Vor der Reinigung ist das Gerät vom Netz zu trennen. Bei stärkerer Verschmutzung kann der LCD-Monitor mit einem feuchten Tuch und einem milden Reinigungsmittel gesäubert werden. Es ist darauf zu achten, dass bei der Reinigung keine Flüssigkeiten durch Öffnungen in das Geräteinnere gelangen.

Die Verwendung von Scheuerpulver und kunststofflösenden Reinigungsmitteln ist strikt zu unterlassen. Der Innenraum darf nur von einem Servicetechniker gereinigt werden.

### <span id="page-7-0"></span>**1.3 Hinweis zur Handhabung elektrostatisch gefährdeter Baugruppen**

Die meisten Baugruppen innerhalb des LCD-Monitors SCD 1597-I besitzen Bauelemente, die durch elektrostatische Spannungen zerstört werden können. Auch können an den Baugruppen solche Defekte auftreten, die nicht direkt zu einem kompletten Ausfall des Monitors führen.

Wenn Sie (nur Service-Personal) solche Baugruppen handhaben, sollten Sie folgende Hinweise befolgen:

- Wenn elektronische Baugruppen gehandhabt werden, ist für eine statische Entladung zu sorgen. Dieses kann zum Beispiel durch das Berühren von geerdeten Gegenständen erreicht werden.
- Gleiches gilt natürlich für zu benutzendes (schutzisoliertes) Werkzeug. Dieses muss ebenfalls an einem geerdeten Gegenstand entladen werden.
- Wenn Baugruppen aus dem System entfernt oder hinzugefügt werden, muss das Gerät immer abgeschaltet bzw. spannungsfrei sein (Netzstecker ziehen).
- Die gefährdeten Baugruppen sollten zur Sicherheit immer am Rand angefasst werden. Das Berühren von Leiterbahnen und Anschlussstiften ist zu vermeiden.

# <span id="page-8-0"></span>**2 Inbetriebnahme Allgemein**

Die Vorbereitung zur Inbetriebnahme des Monitors umfasst im Einzelnen folgende Punkte:

- Auspacken
- Überprüfung auf Beschädigung der Komponenten
- Vergleichen der gelieferten Komponenten mit dem Lieferschein
- Verkabelung mit dem Rechnersystem und der Stromversorgung
- Einbau in Ihr System, unter Berücksichtigung technischer und ergonomischer **Gesichtspunkte**

# **2.1 Auspacken und Überprüfen der Einzelteile**

Nach Auspacken aller gelieferten Komponenten sind diese auf Vollständigkeit und Transportschäden (Sichtkontrolle) zu überprüfen. Sollten hierbei Mängel festgestellt werden, benachrichtigen Sie bitte die im Lieferschein ausgewiesene Serviceabteilung. Sie sollten die Lieferscheinnummer, Seriennummer und Mängelbeschreibung bereithalten.

Für einen späteren Transport des Gerätes ist die Originalverpackung aufzubewahren.

# <span id="page-9-0"></span>**2.2 Installation / Einbau des Monitors**

Der SCD-1597-I ist ein Tisch-Gerät welches keine speziellen Montage bedarf. Um jedoch einen sicheren und störungsfreien Betrieb zu gewährleisten sind folgende Punke zu beachten:

### *Wärmeproblematik*

Um eine ausreichende Wärmeabgabe zu gewährleisten, sollte um das Gehäuse des SCD 1597-I die Luft frei strömen können. Weiterhin sollte gewährleistet sein, dass an dem Gehäuse eine Konvektion (Luftaustausch) stattfinden kann. Dies gilt insbesondere im Bereich der Rückwand des Systems.

Bitte bedenken Sie, dass eine überhöhte Temperatur zum Defekt bzw. zur erheblichen Verkürzung der Lebensdauer des Monitors führen kann.

### *EMV - Problematik*

Das vorliegende Gerät dient als Einbaukomponente in einer industriellen Anwendung. Der Betreiber der Gesamtanlage ist zur Einhaltung der elektromagnetischen Verträglichkeit nach dem EMV-Gesetz angehalten.

#### *Sicherheitsproblematik*

Alle Spannungs- und Signalanschlüsse sind nach den gültigen Rechtsvorschriften auszuführen.

### *Ergonomie*

Der Bildschirm sollte von allen Seiten gut und blendfrei einsehbar sein.

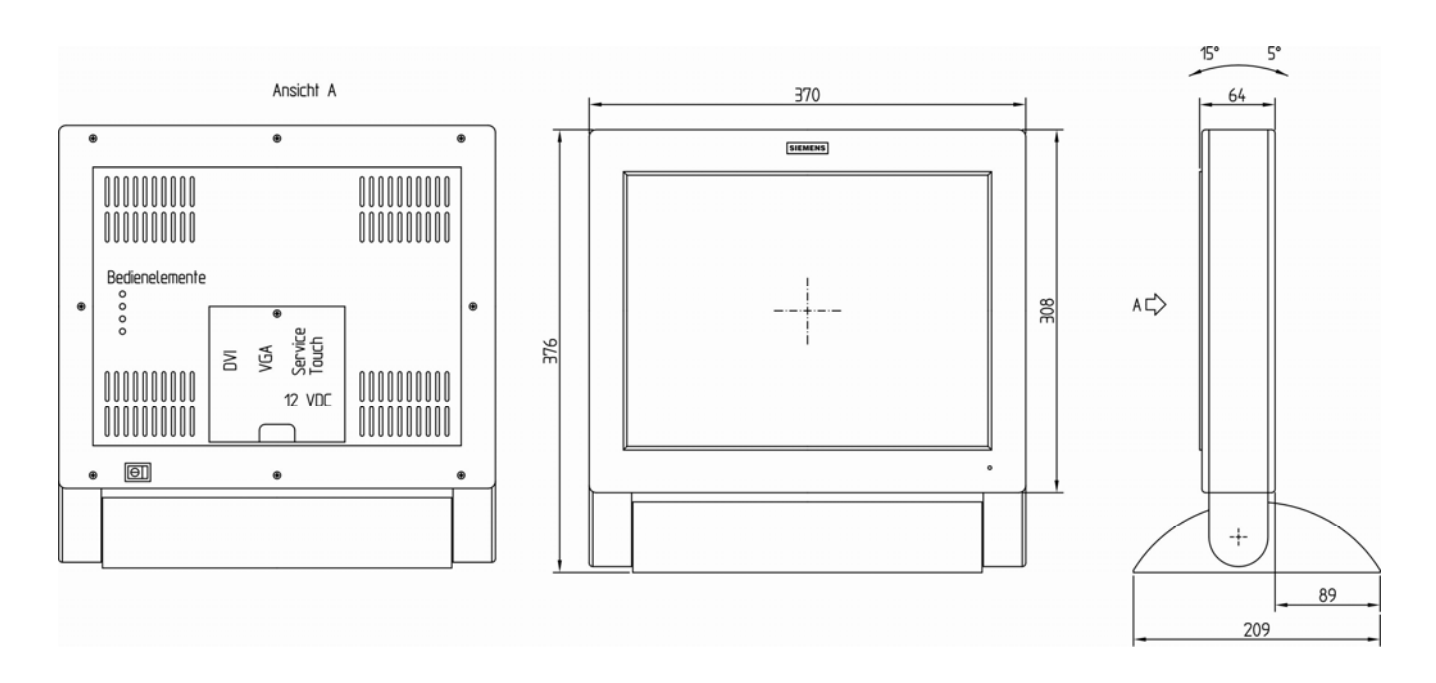

<span id="page-9-1"></span>Abb. 1: Abmessung des SCD 1597-I

# <span id="page-10-0"></span>**2.3 Anschluss der Verkabelung / Steckerbelegung**

Der Monitor ist werkseitig geprüft und voreingestellt. Zur Inbetriebnahme ist der Anschluss an die Versorgungsspannung und des VGA-Signals über die dafür vorgesehenen Stecker durchzuführen. Die Anschlüsse des Monitors sind EMV-gerecht auszuführen.

Für die Verbindung des VGA-Signals wird ein hochwertiges 75-Ohm-Koaxialkabel verwendet. Signalkabel von schlechter Qualität können starke Störungen und Schattenbildung im dargestellten Bild zur Folge haben.

### **2.3.1 DVI-Schnittstelle**

Die DVI-Schnittstelle ist mit einem 29-poligen DVI-Stecker realisiert.

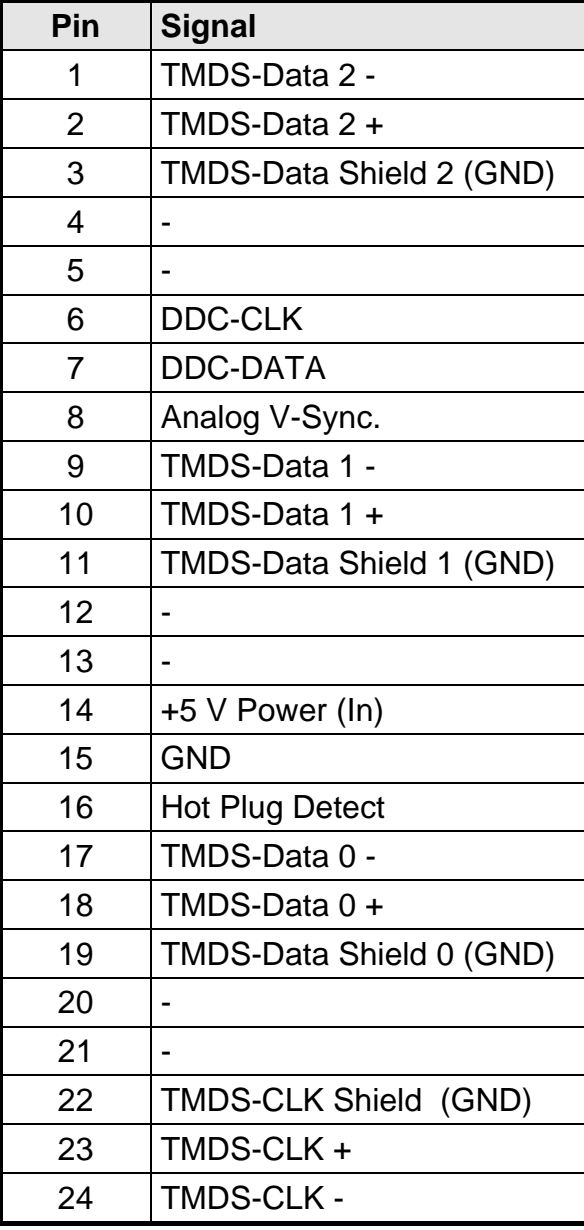

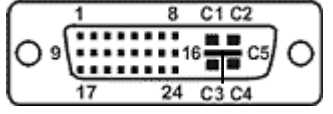

### <span id="page-11-0"></span>**2.3.2 VGA-Schnittstelle**

Die VGA-Schnittstelle ist mit einem Standard 15-poligen HD-D-SUB-Stecker realisiert.

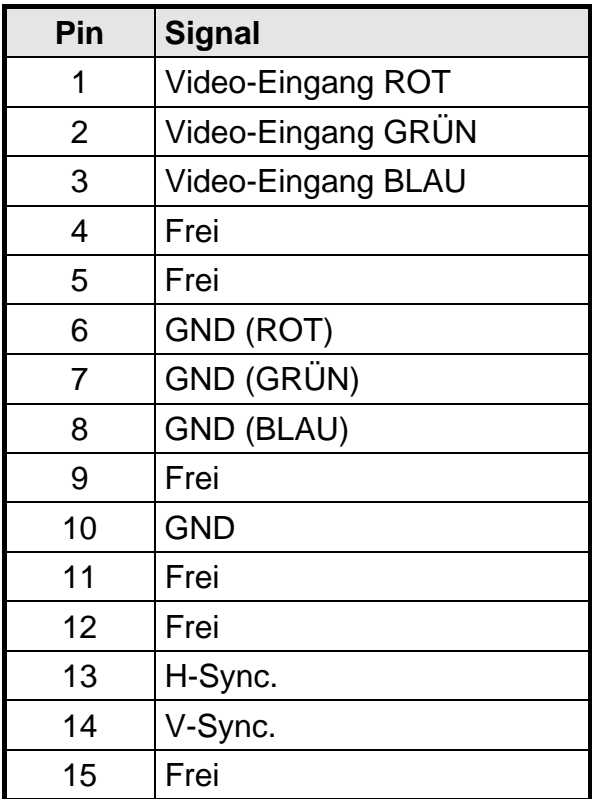

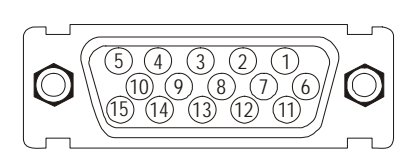

### **2.3.3 Touch Schnittstelle RS232**

Der Touch kann über die USB- bzw. RS232-Schnittstelle angeschlossen werden.

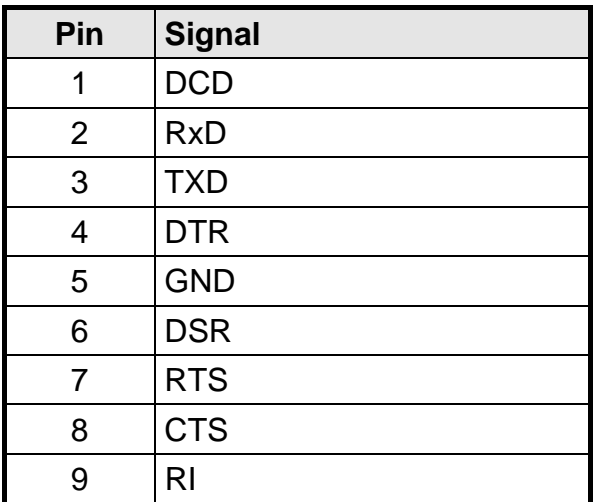

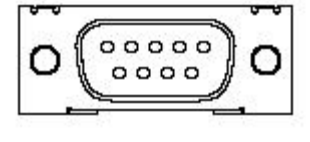

**Wichtig**: Signaldefinition vom Host (z.B. PC)

### <span id="page-12-0"></span>**2.3.4 Stromversorgung**

Die Stromversorgung des SCD 1597 erfolgt wahlweise über einen 12 V<sub>DC</sub>- oder ein AC/DC-Netzteil 100 – 240 V**AC**.

### 2.3.4.1 Spannungsversorgung 12 V<sub>DC</sub>

Der Anschluss ist eine 3,2 mm DC-Buchse.

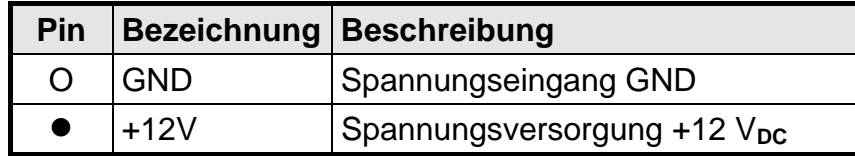

### 2.3.4.2 AC/DC-Netzteil

Das Kabel der Ausgangs-Spannung (12 V<sub>DC</sub>) von AC/DC-Netzteil wird direkt in die 12 V<sub>DC</sub> Versorgungsspannungsbuchse gesteckt.

### **2.4 Elektrische Inbetriebnahme**

Bevor Sie den SCD 1597-I an die Stromversorgung anschließen, sollte überprüft werden, ob der Stecker für das Eingangssignal korrekt angesteckt und verschraubt ist.

Zeigt der Monitor nach Einschalten kein Bild, kann dies mehrere Ursachen haben wie:

- kein Eingangssignal angeschlossen
- ein Synchronisationssignal fehlt
- Horizontal- und Vertikalsynchronisationssignale sind vertauscht

# **2.5 Touch-Version SCD 1597-IT**

Für den Betrieb des Touchs ist ein SW-Treiber erforderlich. Dieser kann von der Internetseite

[www.siemens.com/displays](http://www.siemens.com/displays)

geladen werden.

# <span id="page-13-0"></span>**3 Bedienung und Abgleich**

In diesem Kapitel werden alle Bedien- und Abgleichelemente und deren Funktion vorgestellt.

# **3.1 Lage der Bedien- und Abgleichelemente**

Alle Bedienelemente sind von der Rückseite des Gerätes zugänglich. In der [Abb. 1](#page-9-1) und [Abb. 2](#page-13-1) sind die Lage der Bedienelemente gekennzeichnet. Die Bedienelemente dienen zur Steuerung und Auswahl des OSD-Menüs.

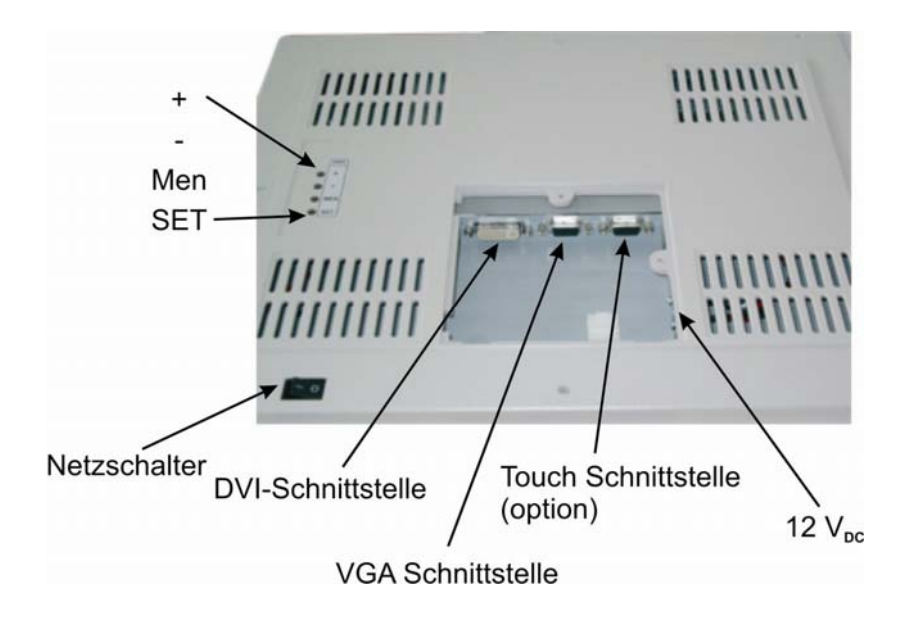

<span id="page-13-1"></span>Abb. 2: Lage der Bedien- und Abgleichelemente

In den Kapiteln [3.2.1](#page-14-1) und [3.2.2](#page-15-1) sind die Funktionen der Tasten beschrieben.

# **3.2 Abgleich des Konverters**

Da es keine Normung bezüglich des Videoausgangssignals von Grafikkarten gibt, erfolgt beim erstmaligen Einschalten automatisch eine Anpassung an die jeweilige Grafikkarte.

### **OSD-Menü / Quick-OSD-Menü**

Das "On Screen Display" OSD ist ein Menüsystem, dass auf den Bildschirm dargestellt wird. Mit Hilfe des Menüsystems und den beschriebenen Bedienelemente sind alle Einstellungen des Monitors durchzuführen. Zur Steuerung des OSD sind nur die vier Tasten notwendig.

Es gibt außer den Einstellmöglichkeiten im **OSD-Menü** eine weitere Möglichkeit, die wichtigsten Funktionen wie Helligkeit, Kontrast und automatischer Bildabgleich direkt über einen Schnellzugriff, das so genannte **Quick-OSD-Menü** zu verändern.

### <span id="page-14-1"></span><span id="page-14-0"></span>**3.2.1 Quick-OSD-Menü**

Die Tasten des Bedienelements haben folgende Funktion.

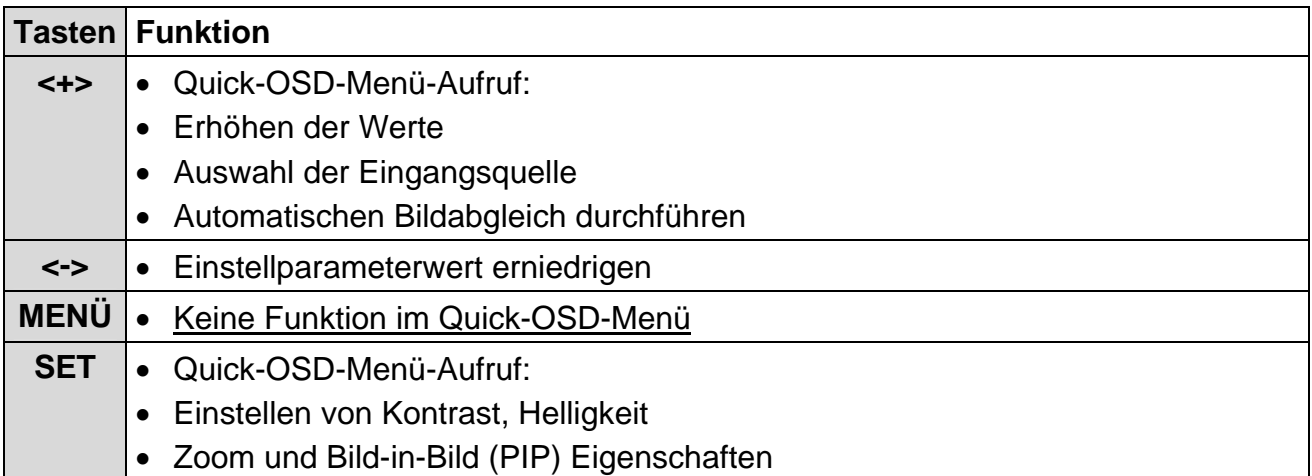

### Aufruf durch die Taste **<SET>**

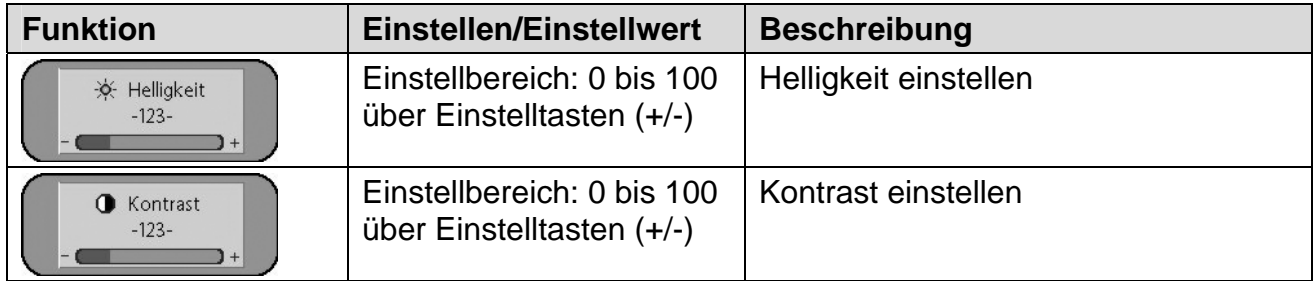

### Aufruf durch die Taste **<+>**

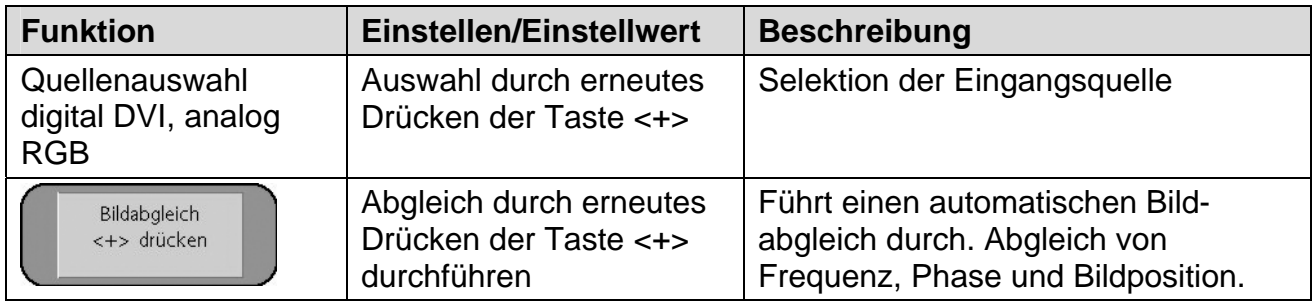

### <span id="page-15-1"></span><span id="page-15-0"></span>**3.2.2 OSD Menü**

Die Tasten des Bedienelements haben folgende Funktion.

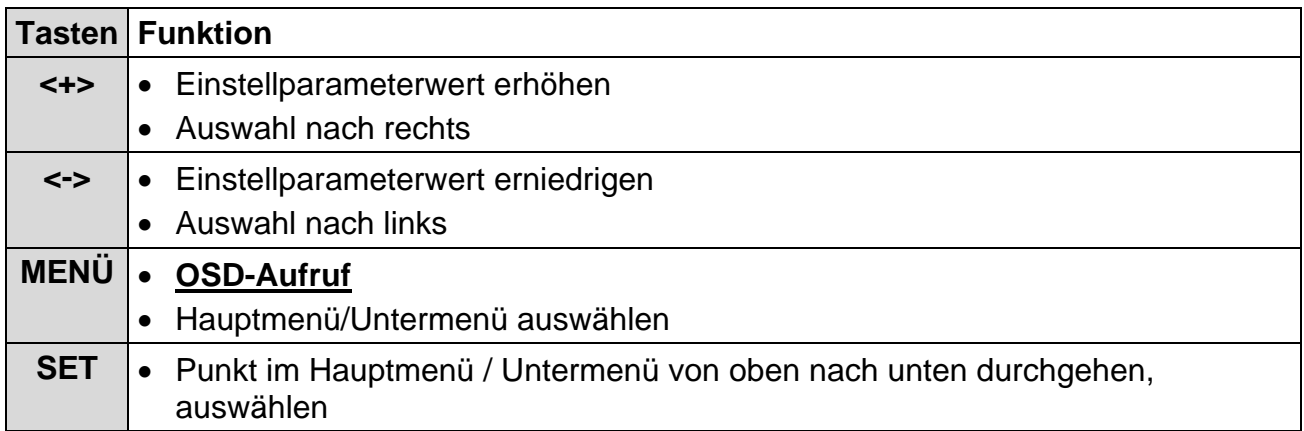

### Aufruf durch die Taste **<Men>**

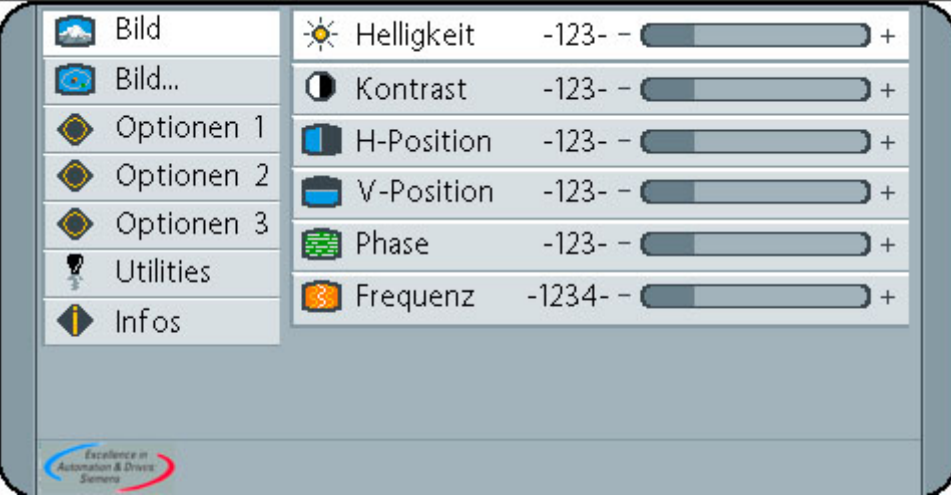

Das OSD variiert abhängig von der gerade dargestellten Signalquelle. Die nachfolgenden Unterkapitel beschreiben die OSD-Funktionalität bei dargestellten RGB- (VGA) und DVI-Signal.

<span id="page-16-2"></span><span id="page-16-1"></span>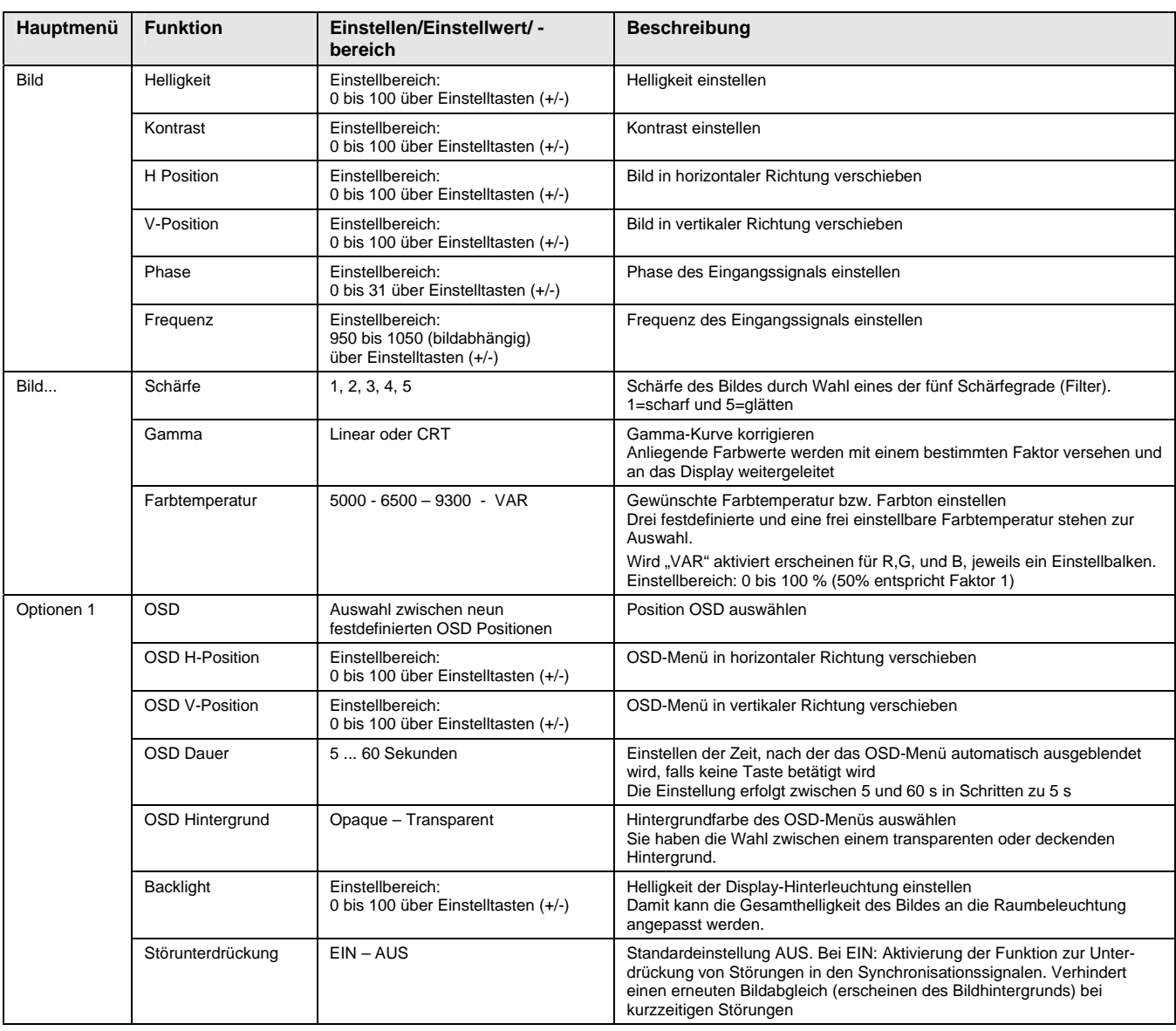

# <span id="page-16-0"></span>3.2.2.1 Struktur des On Screen Display Menü (RGB)

<span id="page-17-1"></span><span id="page-17-0"></span>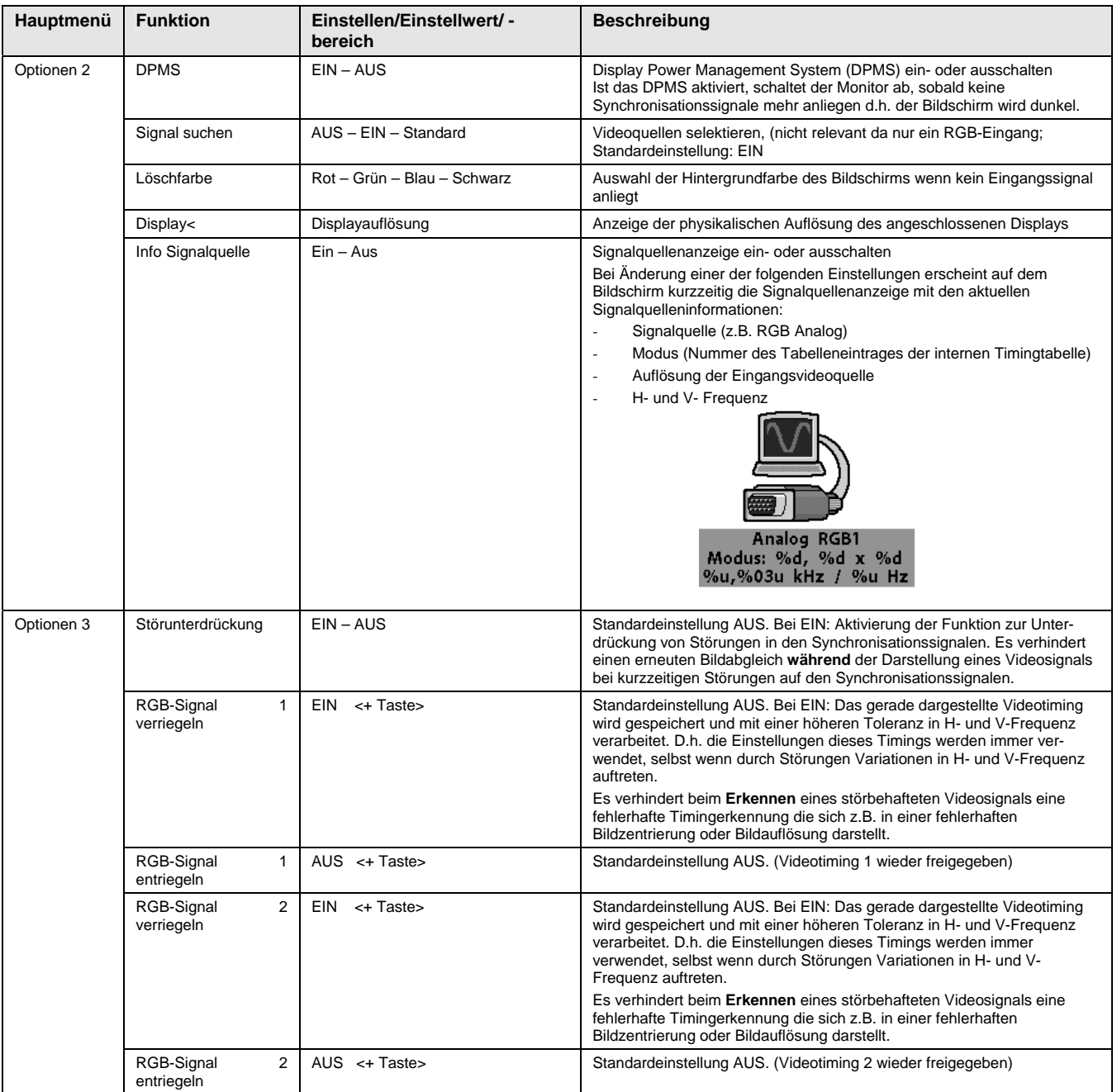

<span id="page-18-1"></span><span id="page-18-0"></span>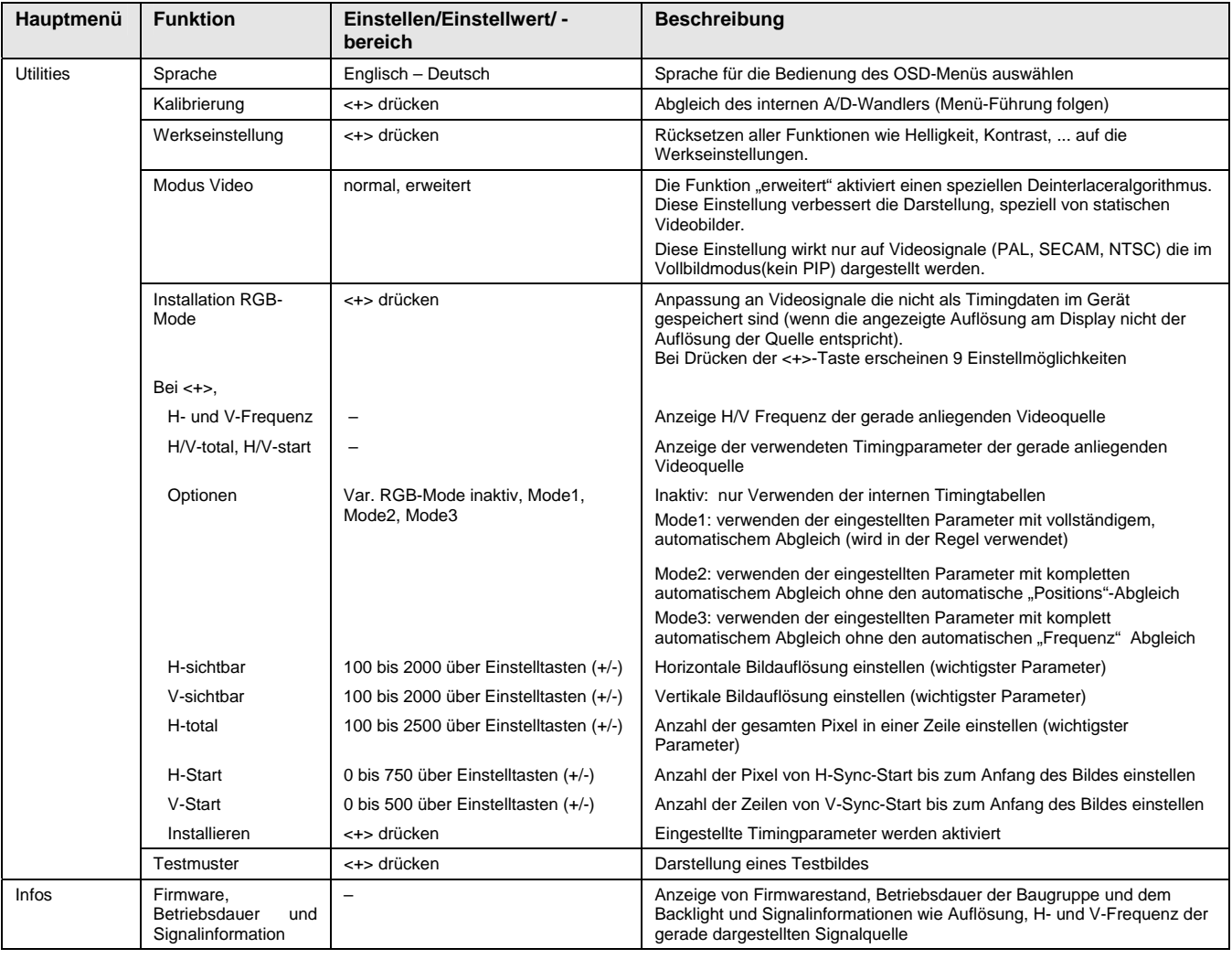

# <span id="page-18-2"></span>3.2.2.2 Struktur des On Screen Display Menü (DVI)

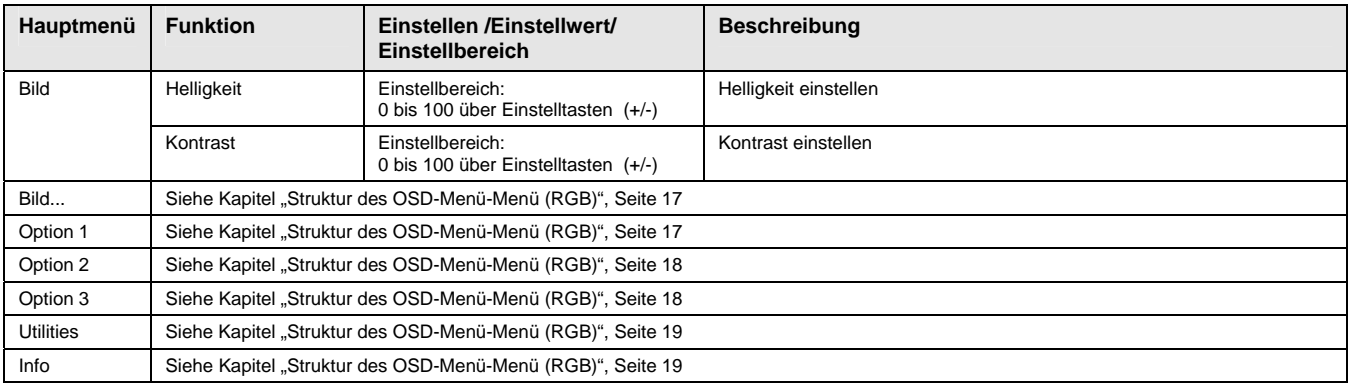

# <span id="page-19-0"></span>**4 Technische Daten**

# **4.1 Displaymodul**

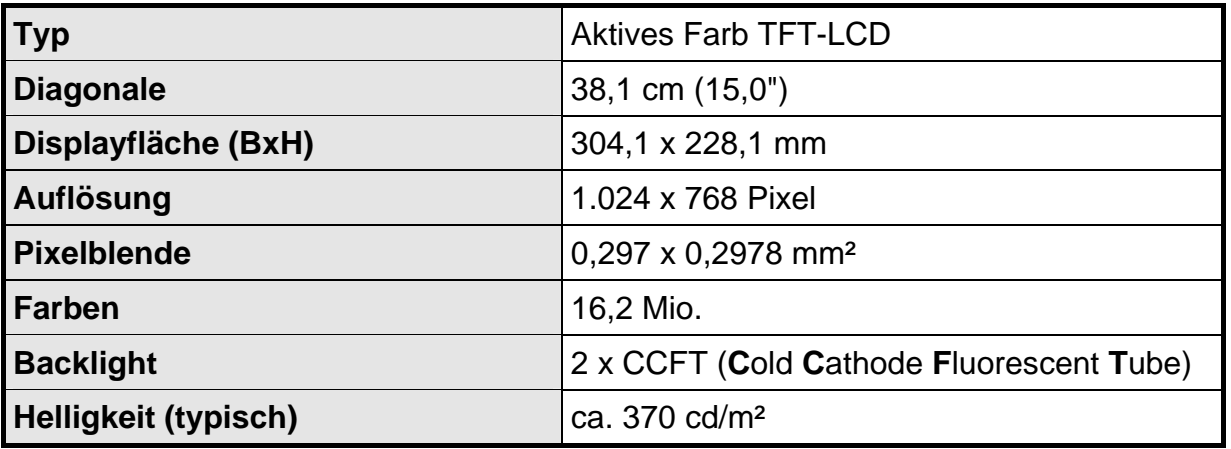

# **4.2 Stromversorgung**

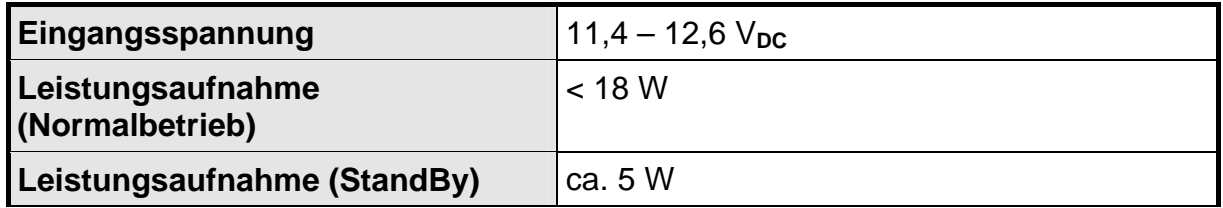

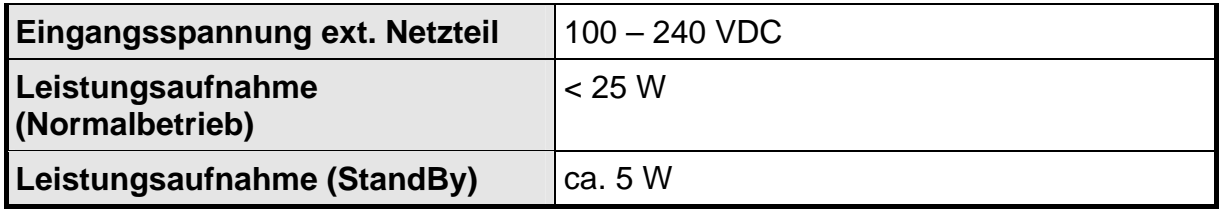

# **4.3 Betriebsbedingungen**

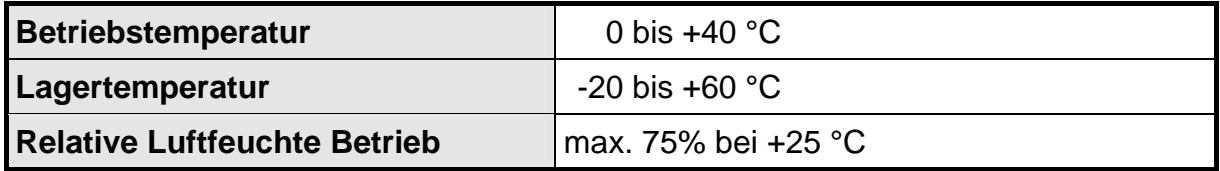

# **4.4 Geräteschutz**

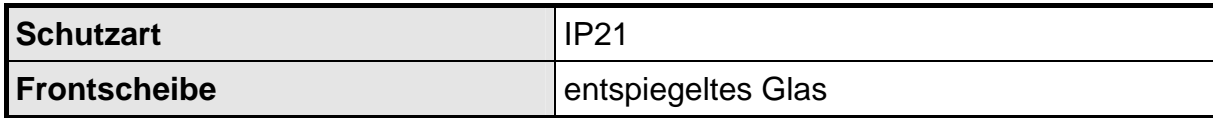

# <span id="page-20-0"></span>**4.5 Gehäuse**

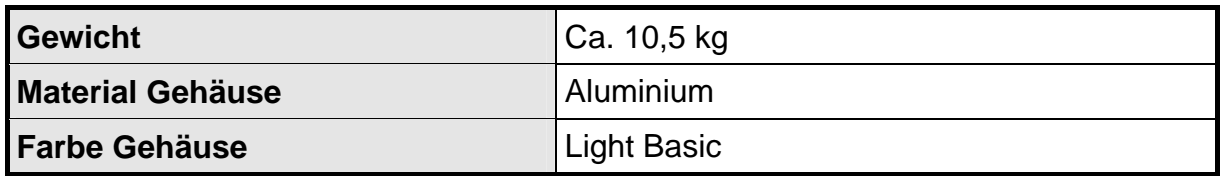

# **4.6 Eingangssignal**

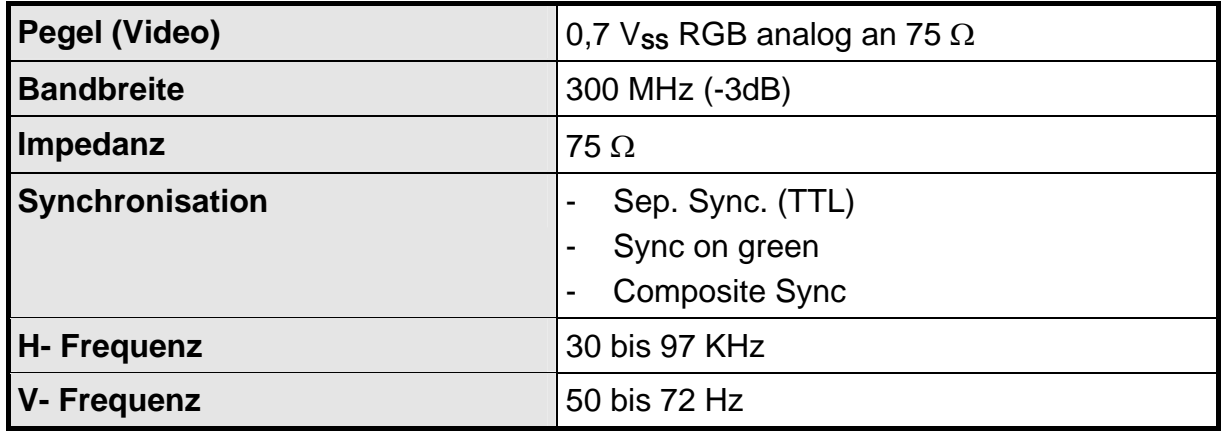

# **4.7 EU-Konformitätserklärung über die EMV**

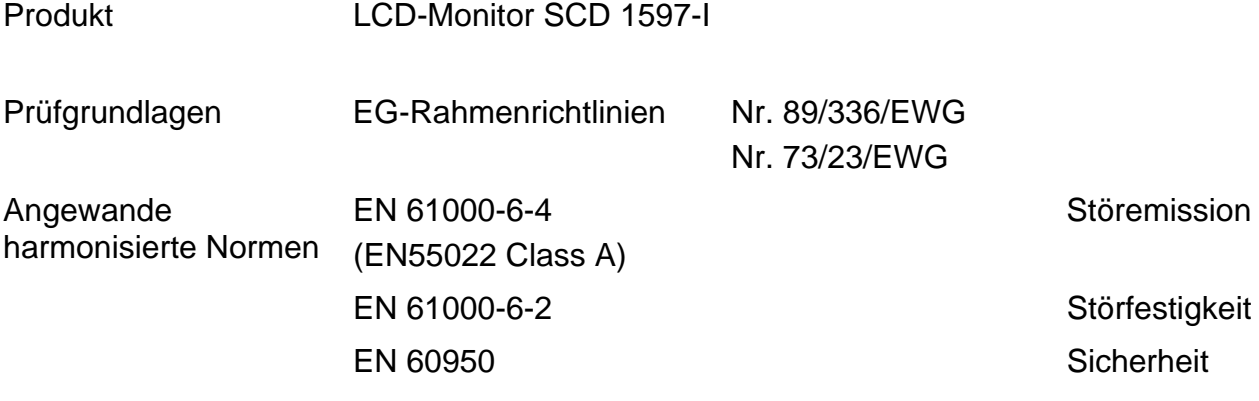

# **SIEMENS**

# **High Resolution 38 cm/15" LCD-Monitor SCD 1597-I /-IT**

**Operating Instructions** 

# **SCD 1597-I (3)**

**6AV8100-1AA00-1AA1** 

# **SCD 1597-IT (3)**

**6AV8100-1AB00-1AA1** 

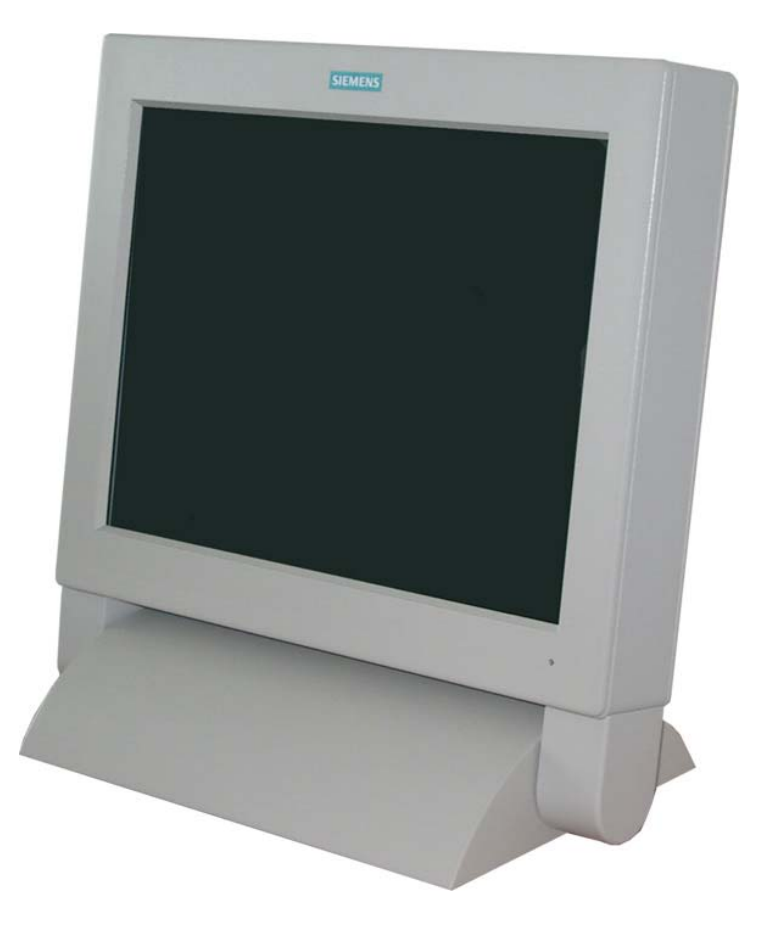

# © **Copyright Siemens AG**

No part of this document may be reproduced or transmitted without express permission.

Violations will result in prosecution. All rights reserved.

© 2006 All rights reserved

# **Contents**

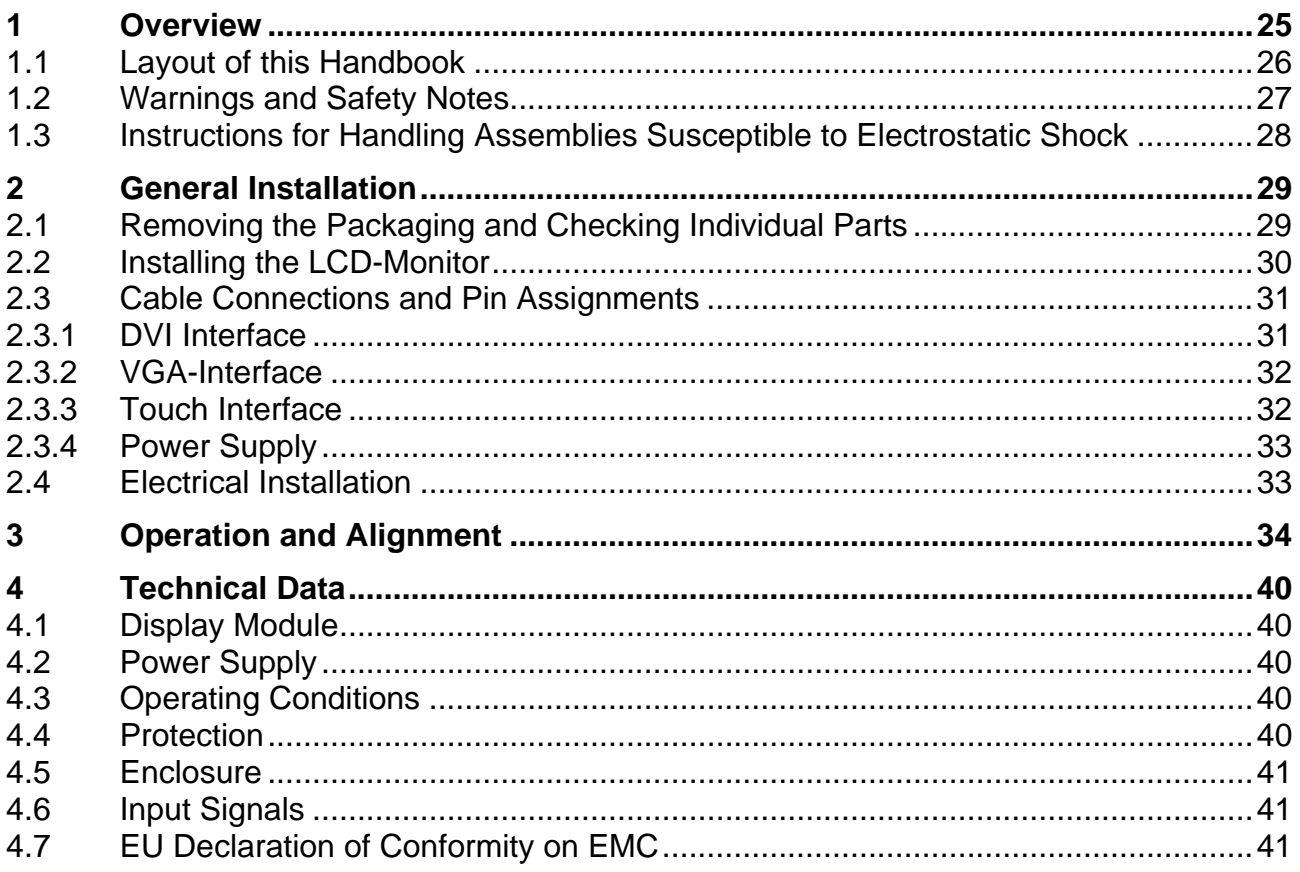

# **Figures**

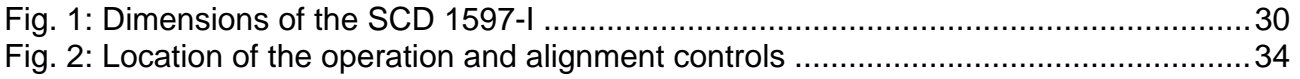

### <span id="page-24-0"></span>**1 Overview**

The LCD monitor SCD 1597-I has been developed and constructed especially for industrial applications. This monitor can be used in applications where a standard CRT-device would be unsuitable, due to space or environmental restrictions.

Its compact enclosure opens up a wide spectrum of possible application areas for the SCD 1597-I, ranging from air-conditioned computer rooms behind a switching cabinet door, to the immediate vicinity of machinery. As all industrial systems, the monitor has been designed to meet the particular demands, e.g. immune to electromagnetic radiation and wide temperature range.

With the use of the trend-setting LCD technology in this monitor relegated picture geometry distortion and color patches are no longer an issue. Even at the low refresh rate of 50 Hz the screen remains flicker-free. The SCD 1597-I thus fulfils even the strictest ergonomic requirements. Pictures of lower resolution are expanded to fill the screen.

The SCD 1597-I can display up to 16.2 Mio. colors. This allows to show true color images and videos. The LCD-monitor contains special hardware to convert a standard analogue VGA and digital DVI video signal. Compatibility with conventional CRT monitors is guaranteed.

It is very easy to adjust the monitor settings using the clearly designed OSD (On Screen Display). The "Automatic Alignment" function does away with the need to carry out tedious adjustments such as picture position and phase. By pressing a button, the monitor performs these alignments automatically.

The SCD 1597-I is equipped with an active 15" TFT display module with a maximum resolution of 1,024 x 768 pixels. The integrated power management system VESA DPMS, allows a significant reduction in power consumption when the synchronization signal from the computer has been switched off, compared with that under "normal" operation.

### <span id="page-25-0"></span>**1.1 Layout of this Handbook**

This handbook should be kept within reach while installing and operating the LCD-monitor. It has been laid out so that even inexperienced users can find the information they require. Chapters are clearly arranged according to subject.

In detail, the chapters are arranged as follows:

- Chapter 1 Introduction This chapter provides a brief description of the SCD 1597-I, including its properties, application areas and special features. Chapter 2 Installation This chapter is mainly concerned with preparing the LCD-monitor for use, its installation and cabling. Chapter 3 Operation All operations and adjustment possibilities for the SCD 1597-I are described here.
- Chapter 4 Technical Data This chapter contains technical details such as dimensions, power supply, environmental considerations and EMC data.
- Important: The manufacturer has gone to great lengths to match the quality of the documentation to the high standard of this product. In achieving this, we are reliant on the support of our customers.

### <span id="page-26-0"></span>**1.2 Warnings and Safety Notes**

### *Transport*

The LCD-monitor should only be transported in its original packaging to ensure it will be protected against shocks and rough handling.

### *Setting up*

When installing the monitor, it should be noted whether any moisture (condensation) has entered the unit during transport or storage. Additional important installation information can be found in the "Technical Data" chapter.

### *EMC*

This LCD-monitor is a component designed for building into industrial systems. The operator of the entire plant is responsible for maintaining electromagnetic compatibility according to EMC-law.

### *Repairs*

Before the unit is opened, the supply voltage must be switched off. Only authorized persons may open the unit.

Additions or changes to the unit may damage the system or affect its EMC behavior.

### *Cleaning*

The unit must be isolated from the power supply before cleaning. If heavily soiled, the LCDmonitor can be cleaned with a damp cloth and mild detergent. Care must be taken to ensure that no moisture enters the unit during cleaning.

Scouring powders and solvents must never be allowed to come in contact with the unit. Only technicians are allowed to clean the inside of the unit.

### <span id="page-27-0"></span>**1.3 Instructions for Handling Assemblies Susceptible to Electrostatic Shock**

Most of the assemblies within the SCD 1597-KHS LCD-monitor contain components which can be destroyed by electrostatic voltages. It is also possible that the assemblies are damaged in such a way a total failure does not occur.

If you (as an authorized service technician) are handling such assemblies then the following precautions should be observed:

- When such assemblies are being handled, a means of electrostatic discharge must be available. This can be, for example, a grounded object, which can be touched to discharge electrostatic voltages.
- This applies to all insulated used tools. They must also be discharged at grounded object.
- When assemblies are removed or added to the system, the unit must always be switched off and the power supply cable disconnected.
- Vulnerable assemblies should always be held by their edge. Avoid touching tracks and contact pins.

### <span id="page-28-0"></span>**2 General Installation**

Preparation for installing the LCD-monitor includes the following points:

- Removal of all packaging
- Checking of components for damage
- Comparison of components received with those on the delivery note
- Connection to the computer system and power supply
- Building into your system, bearing in mind technical and ergonomic aspects

# **2.1 Removing the Packaging and Checking Individual Parts**

After unpacking all the delivered components, they should be checked for completeness and for possible transport damage (visual inspection). If any deficiencies are found then please contact the service department given on the delivery note. Have the delivery note number, serial number and a description of the deficiency to hand.

The original packaging should be kept for future transportation.

### <span id="page-29-0"></span>**2.2 Installing the LCD-Monitor**

The SCD-1597 is a desk-top unit and requires no special installation. In order to guarantee safe and interference-free operation, the following points should be borne in mind when building-in the LCD-monitor:

### *Thermal Problems*

In order that the LCD-monitor maintains an optimum operating temperature while in use, air must be allowed to circulate freely around the SCD 1597-I enclosure. It is particularly important that the rear of the system is kept free.

Please bear in mind that increased temperatures can lead to defects and to a significant reduction in the lifetime of the monitor.

### *EMC Problems*

This LCD-monitor is a piece of equipment designed for building into an industrial system. The operator of the entire plant is responsible for maintaining electromagnetic compatibility according to EMC laws.

#### *Safety Problems*

All voltage and signal connections must adhere to appropriate legal requirements.

### *Ergonomics*

The screen should be easily viewable from all sides and without reflections.

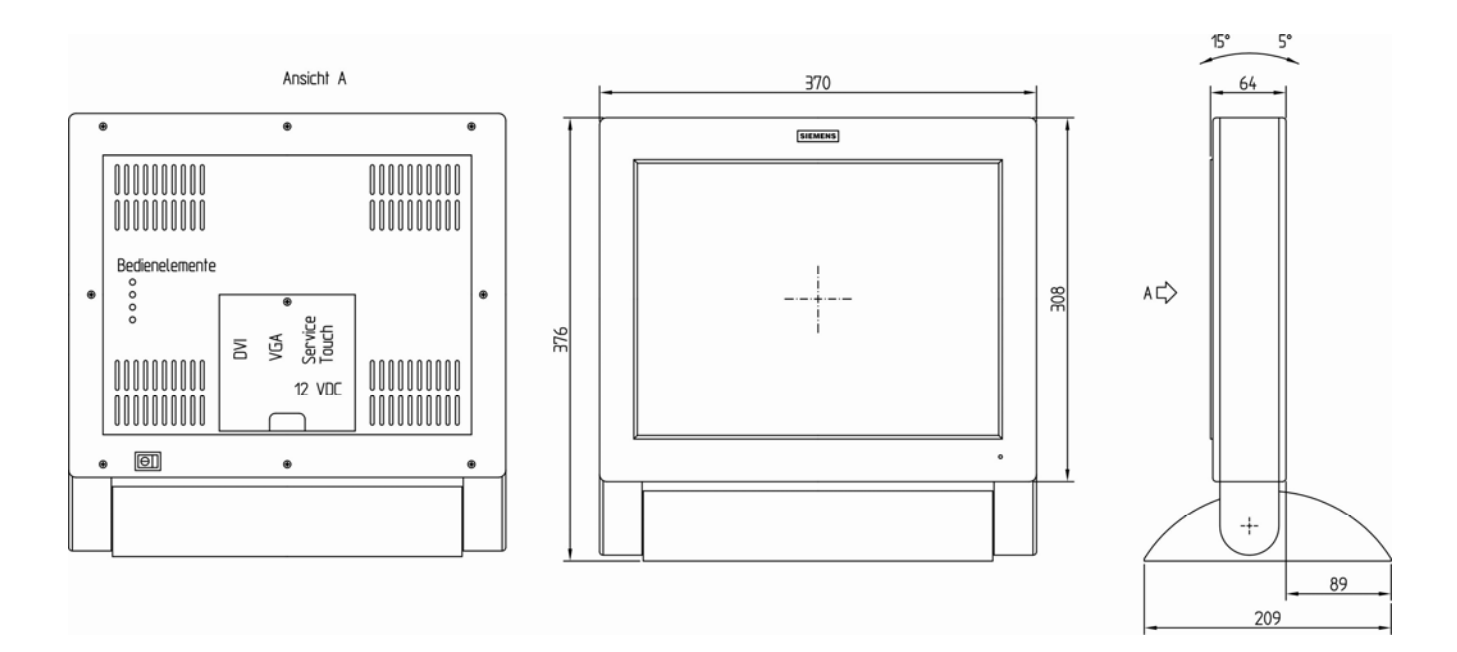

<span id="page-29-1"></span>Fig. 1: Dimensions of the SCD 1597-I

# <span id="page-30-0"></span>**2.3 Cable Connections and Pin Assignments**

The LCD-monitor has been tested and set-up in the factory. Before use, the power supply and the input signals should be connected to the provided sockets. Connections to the monitor should adhere to EMC regulations.

A high-quality 75-ohm coaxial cable must be used for the VGA-signals. Low quality cables can result in interference and shadowing on the display.

### **2.3.1 DVI Interface**

The DVI interface is a 29-pin DVI-connector.

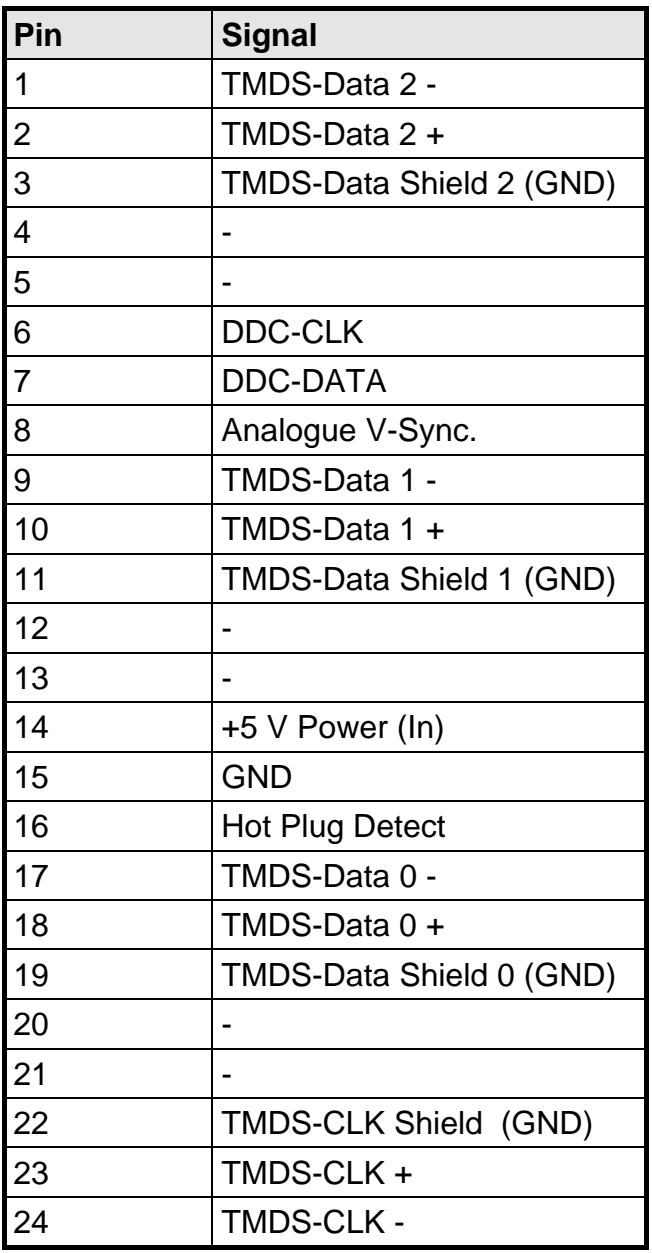

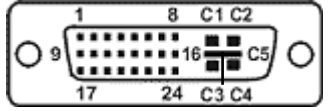

### <span id="page-31-0"></span>**2.3.2 VGA-Interface**

The VGA interface is a standard 15-pin male HD-D-type connector.

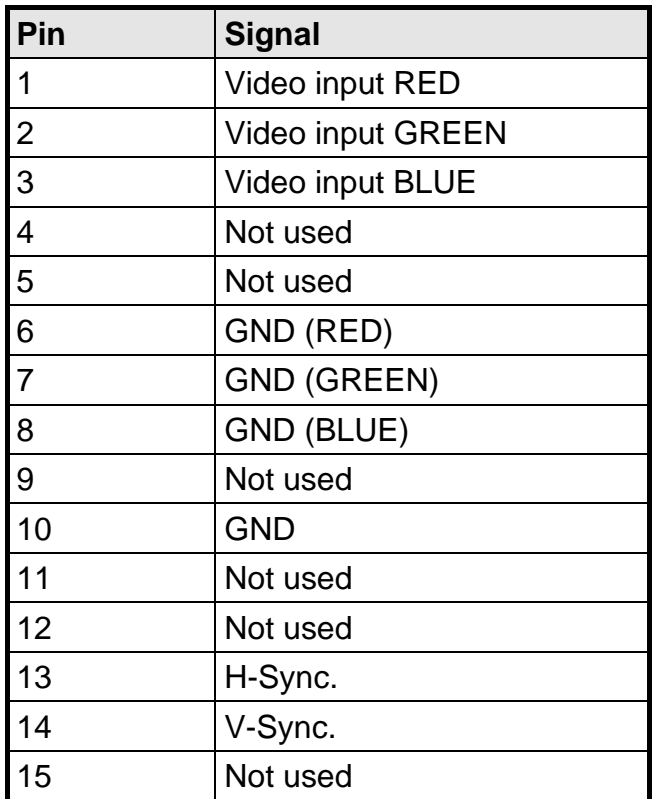

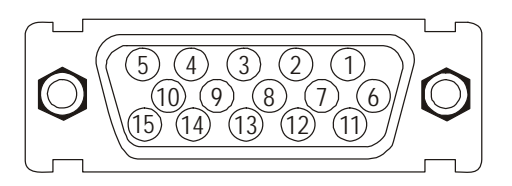

### **2.3.3 Touch Interface**

The Touch will be connected via the RS232 interface.

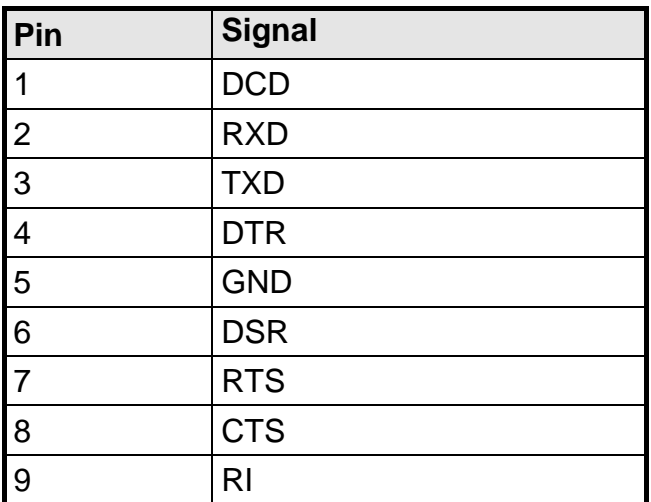

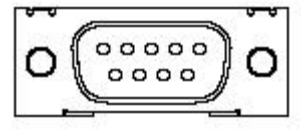

**Important**: Signal defined by the Host (e.g. PC)

### <span id="page-32-0"></span>**2.3.4 Power Supply**

It is also possible to use for the power supply the 12 V<sub>DC</sub> supply or an external AC/DC power supply.

### 2.3.4.1 Power supply  $12 V<sub>DC</sub>$

The connector is a 3.2 mm DC-female.

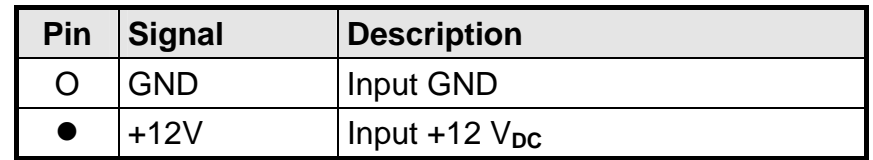

#### 2.3.4.2 AC/DC power supply

The cable from the AC/DC power supply unit (12  $V_{DC}$ ) is plugged directly into the 12  $V_{DC}$ socket.

### **2.4 Electrical Installation**

Before connecting the SCD 1597-I to the power supply, check whether the input signal connector is plugged in properly and that the screws are tightened.

There are many possible reasons why an image might fail to appear on the display after it has been switched on:

- no input signal connected
- no synchronization signal connected
- horizontal and vertical synchronization signals are connected the wrong way round

### **2.5 Touch-screen version SCD 1597-IT**

SW driver is needed for the operation of the Touch. It can be downloaded form the web page: [www.siemens.com/displays](http://www.siemens.com/displays)

### <span id="page-33-0"></span>**3 Operation and Alignment**

This chapter contains a description of all the operating and alignment functions.

### **3.1 Location of the Operation and Alignment Controls**

All the controls are accessible from the rear of the unit. Their exact position is shown in [Fig. 1](#page-29-1) and [Fig. 2.](#page-33-1) These controls are used for navigating in the OSD menu and for selecting and altering parameters.

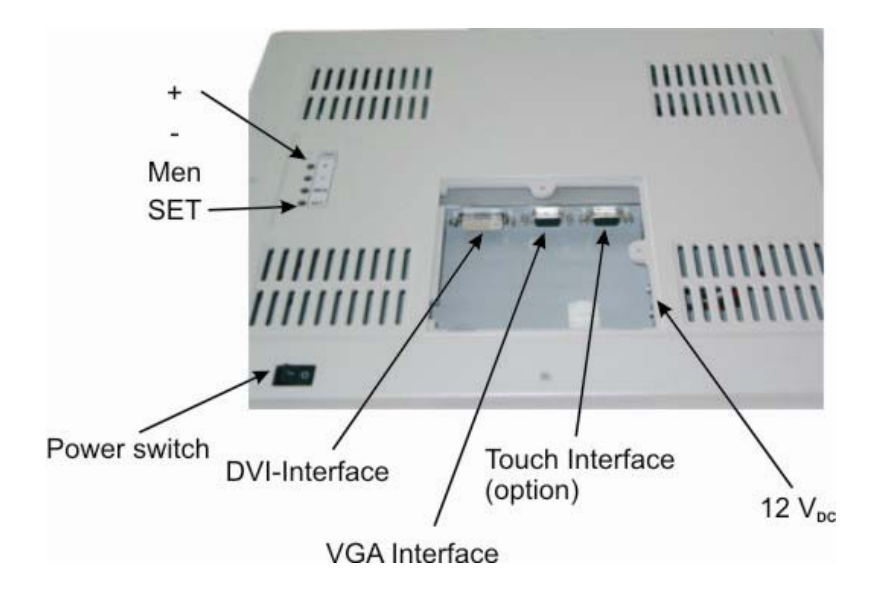

<span id="page-33-1"></span>Fig. 2: Location of the operation and alignment controls

The functions of the keys are described in chapter [3.2.1](#page-34-1) and [3.2.2.](#page-35-1)

### **3.2 Adjusting the Converter**

The first time the unit is switched on it will automatically adjust to the graphic card currently being used.

### **OSD-Menu / Quick-OSD-Menu**

The "On Screen Display" OSD is a menu system, which is shown on the display. With the help of OSD and the described control elements, all adjustments of the monitor are executable. There are just 4 keys to control the OSD.

In addition to the **OSD** menu there is the possibility to adjust important functions like brightness, contrast and automatic adjustment directly via a **Quick-OSD-menu.** 

### <span id="page-34-1"></span><span id="page-34-0"></span>**3.2.1 Quick-OSD-Menu**

Function(s) of the control keys:

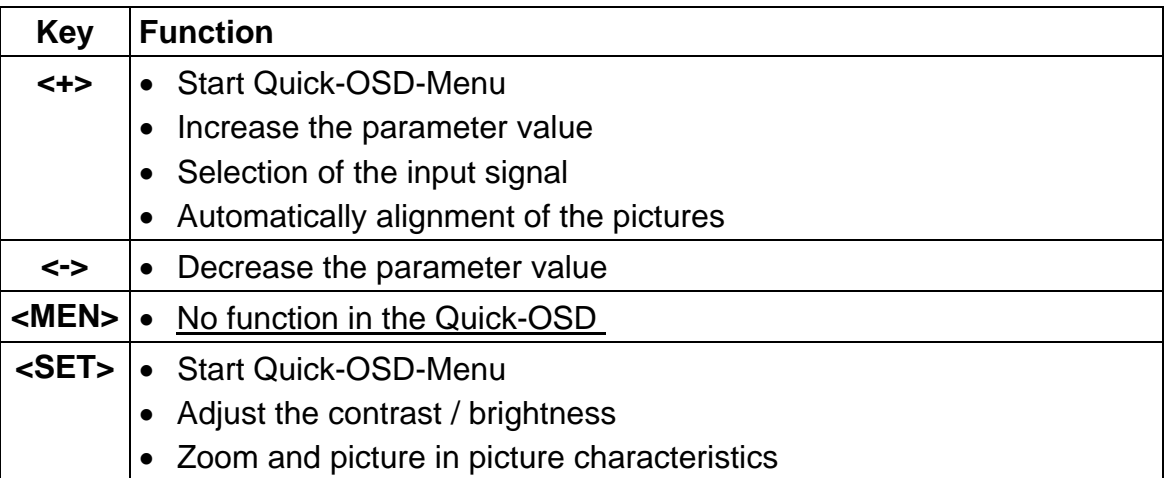

Following adjustments can be done via the Quick-OSD-menu:

### Invoke via key **<SET>**

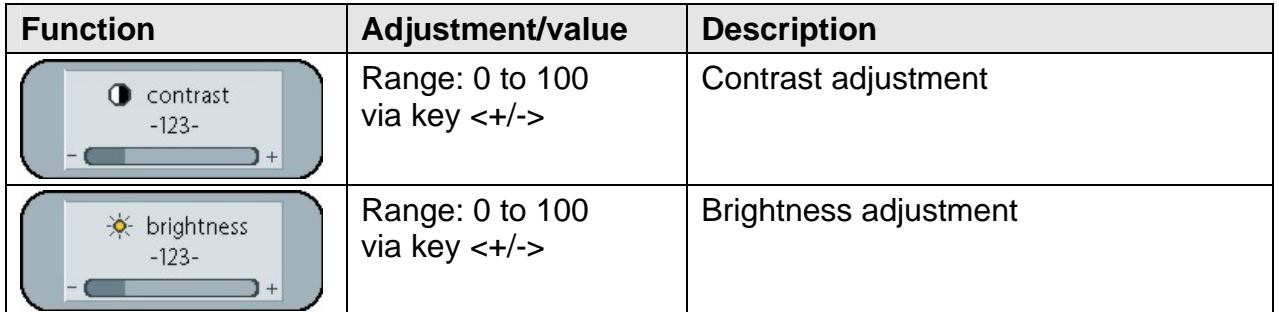

### Invoke via key **<**+**>**

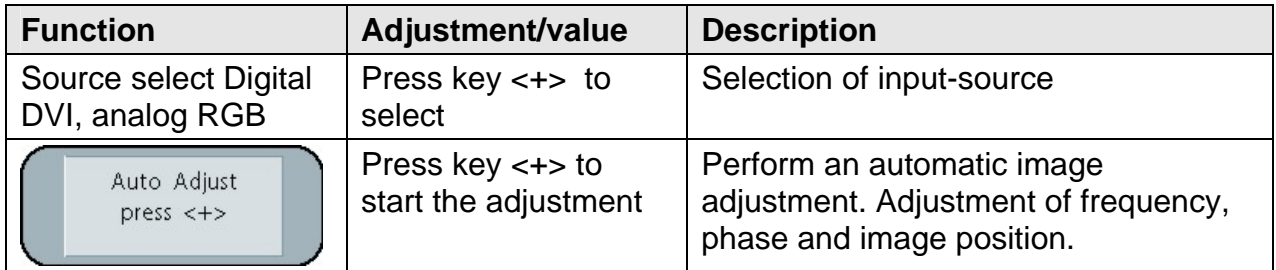

### <span id="page-35-1"></span><span id="page-35-0"></span>**3.2.2 OSD-Menu**

Function(s) of the control keys:

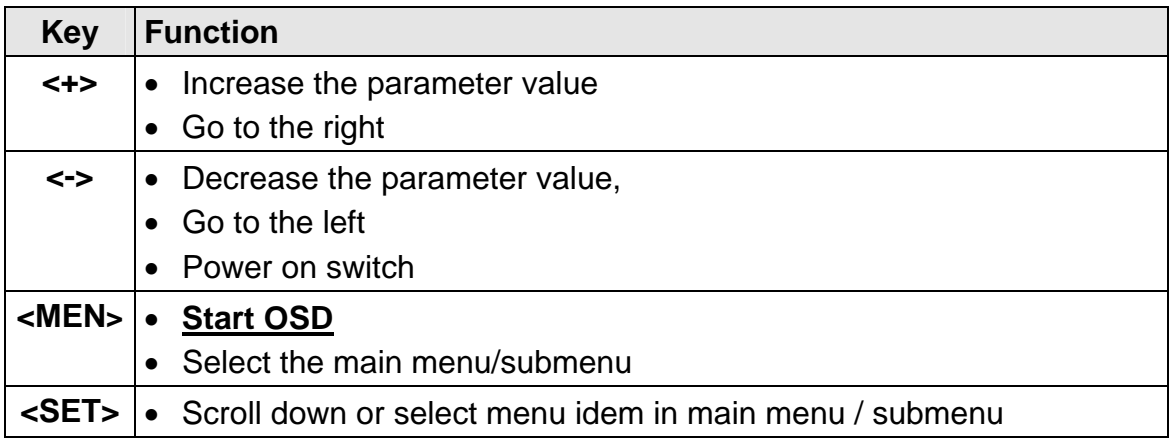

### Invoke via key **<Enter>**

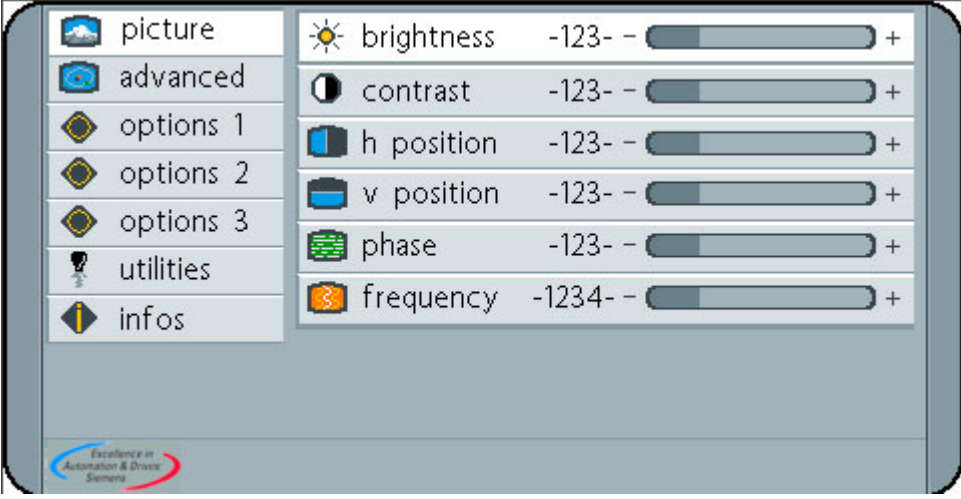

The appearance of OSD depends on selected signal-source. OSD functionality by showing RGB (VGA)- and digital input (DVI) signals are described in the following captures.

<span id="page-36-2"></span><span id="page-36-1"></span>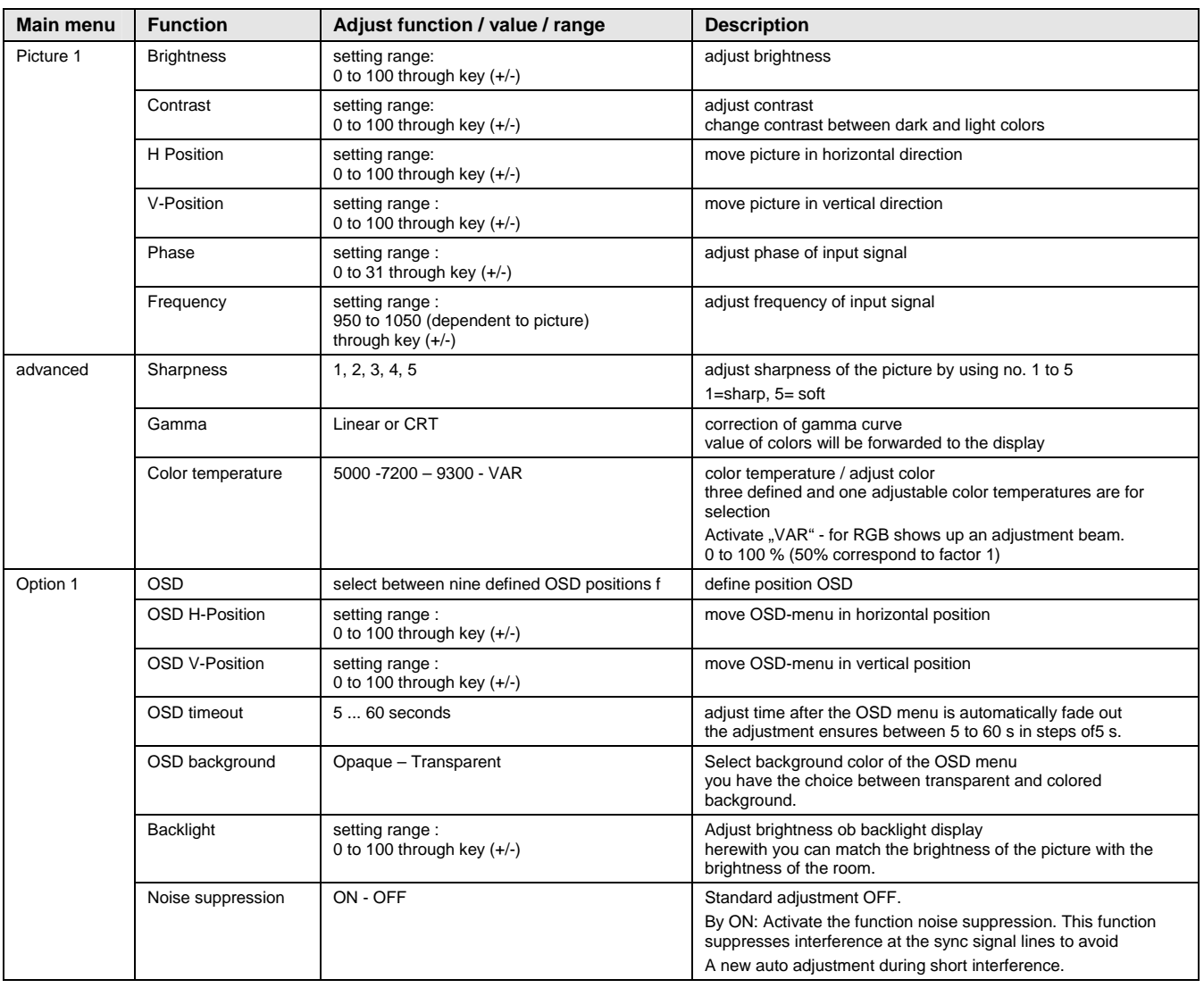

# <span id="page-36-0"></span>3.2.2.1 OSD-Menu-Function (RGB)

<span id="page-37-1"></span><span id="page-37-0"></span>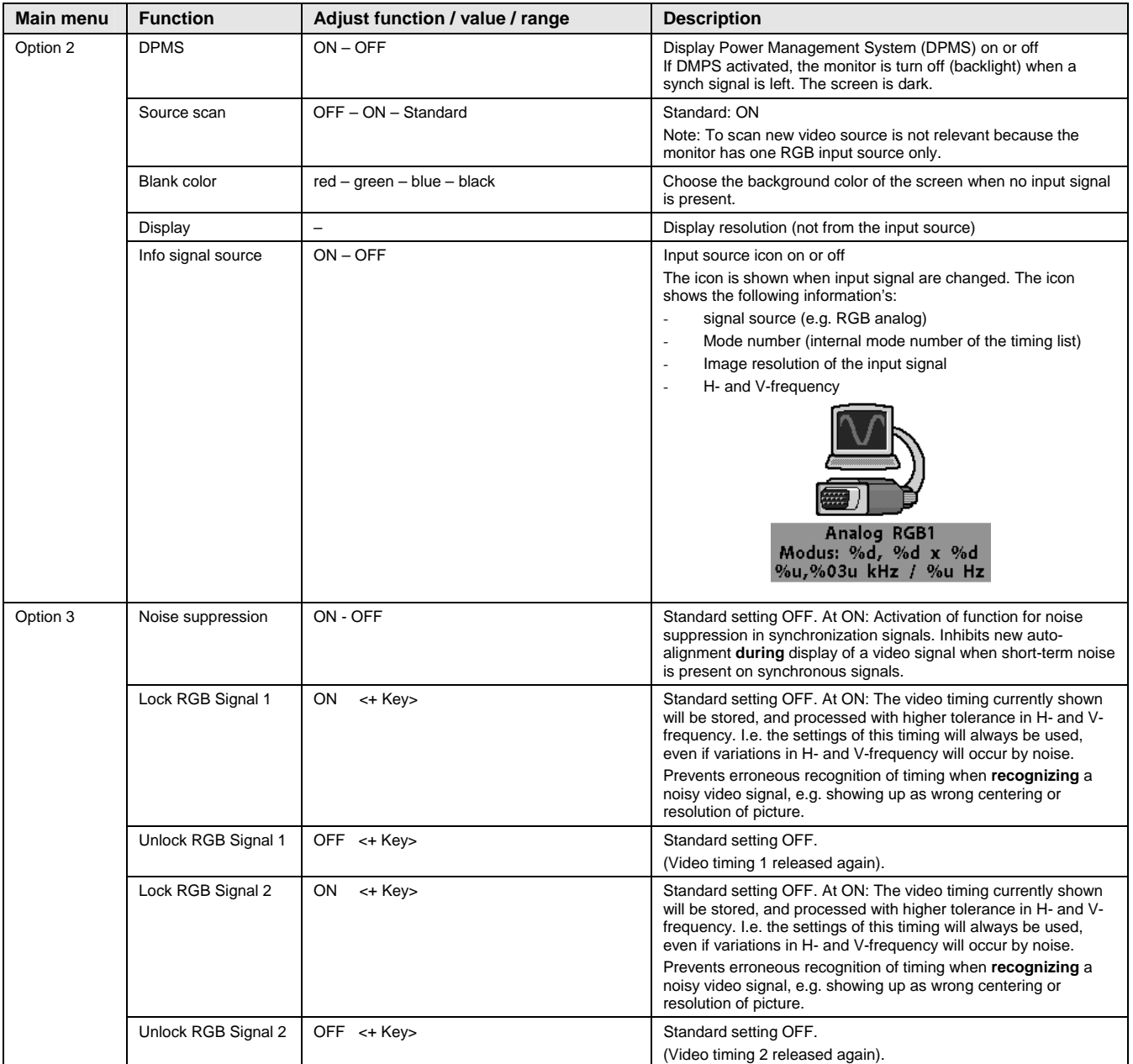

<span id="page-38-1"></span><span id="page-38-0"></span>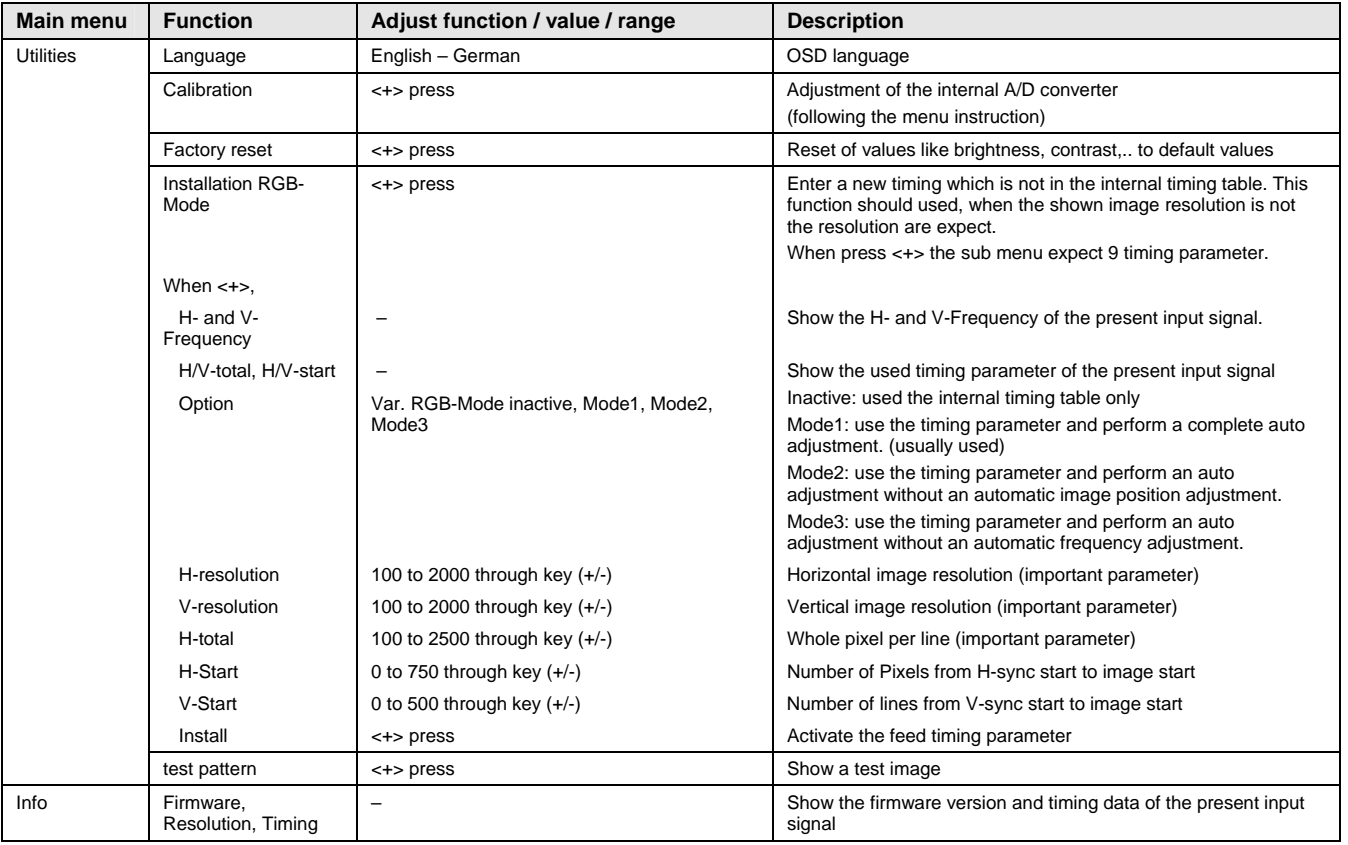

# <span id="page-38-2"></span>3.2.2.2 OSD-Menu-Function (DVI)

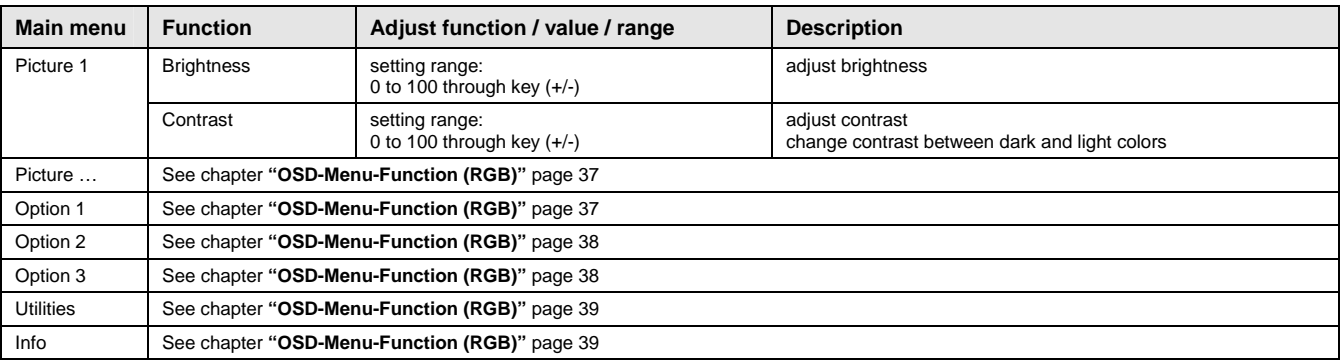

# <span id="page-39-0"></span>**4 Technical Data**

# **4.1 Display Module**

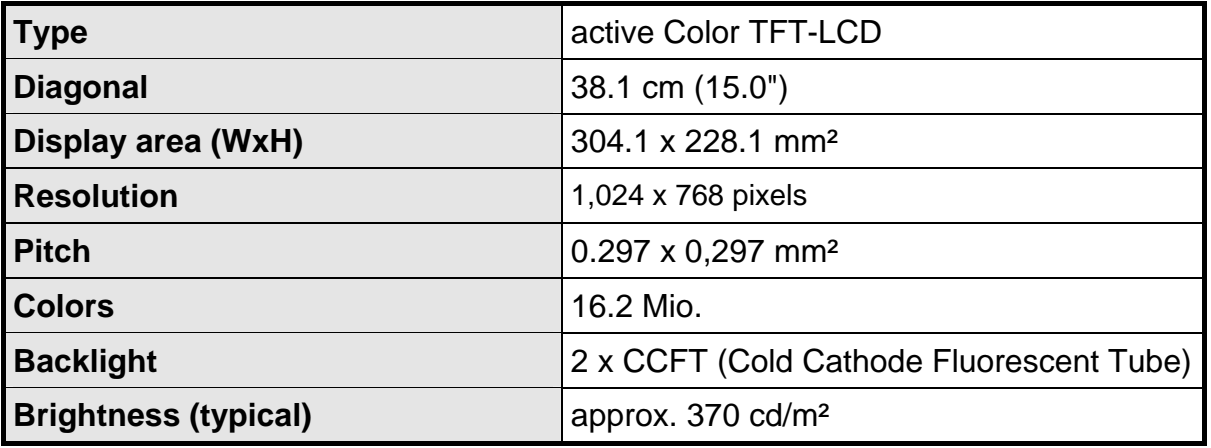

# **4.2 Power Supply**

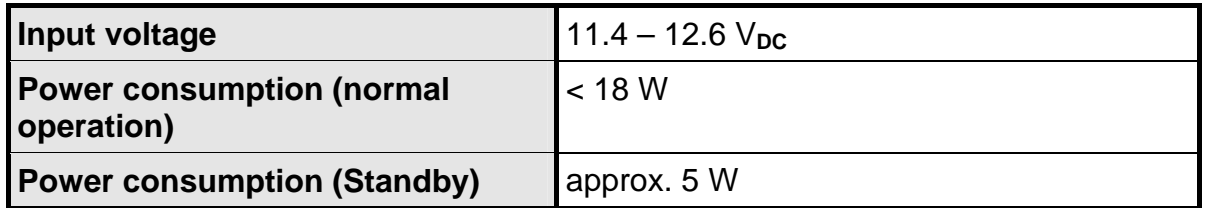

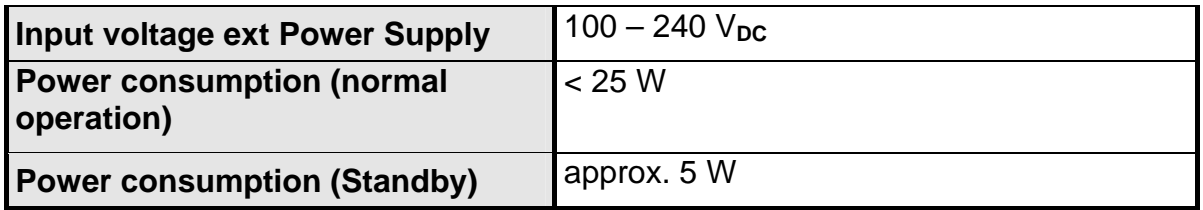

# **4.3 Operating Conditions**

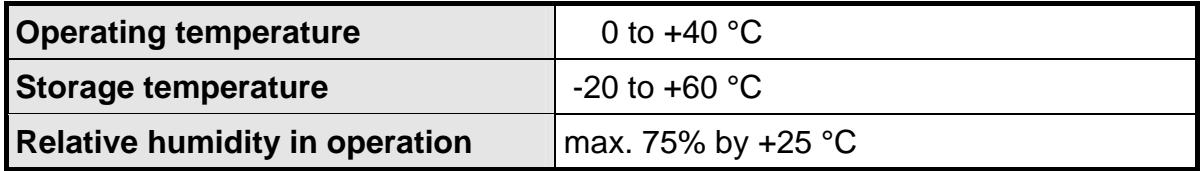

# **4.4 Protection**

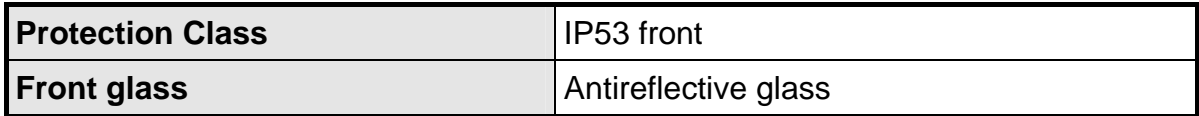

# <span id="page-40-0"></span>**4.5 Enclosure**

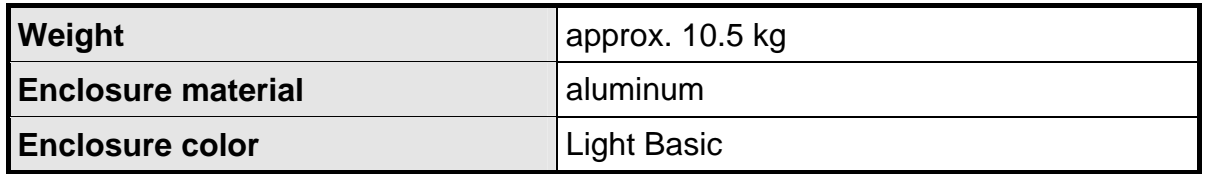

# **4.6 Input Signals**

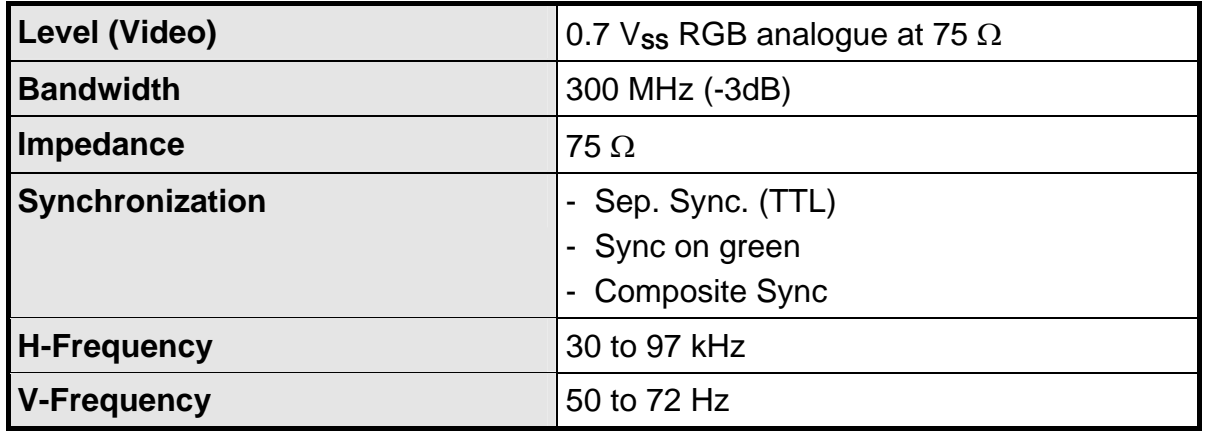

# **4.7 EU Declaration of Conformity on EMC**

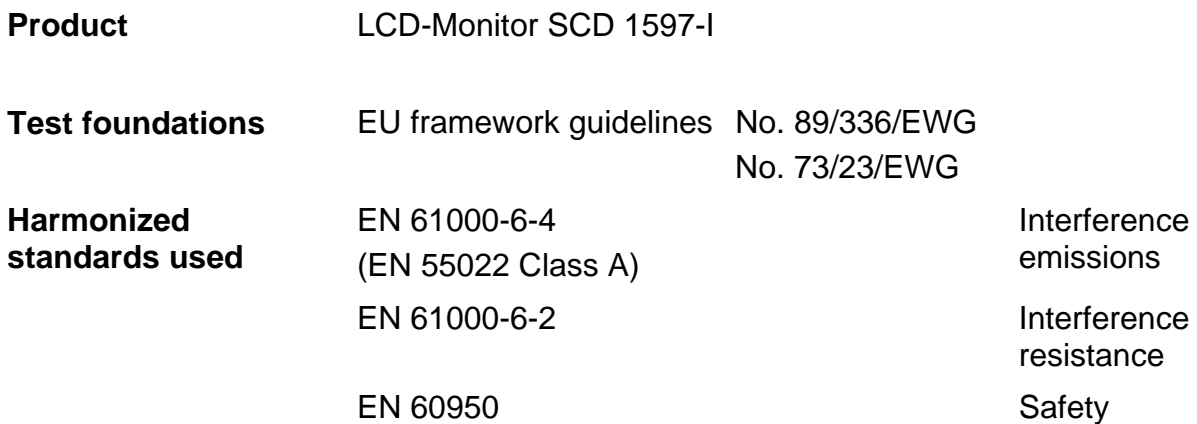